# **NISTIR 7374**

# PHAML User's Guide

William F. Mitchell U. S. Department of Commerce Technology Administration National Institute of Standards and Technology Information Technology Laboratory Gaithersburg, MD 20899 USA

October 2006

# PHAML User's Guide, Version 1.0

William F. Mitchell\*
Mathematical and Computational Sciences Division
100 Bureau Drive Stop 8910
National Institute of Standards and Technology
Gaithersburg, MD 20899-8910
email: phaml@nist.gov

#### Abstract

PHAML (Parallel Hierarchical Adaptive MultiLevel) is a Fortran module for the solution of elliptic partial differential equations. It uses finite elements, adaptive grid refinement (h,p) on hp and multigrid solution techniques in a message passing parallel program. It has interactive graphics via OpenGL. This document is the user's guide for PHAML. The first part tells how to obtain any needed software, how to build and test the PHAML library, and how to compile and run the example programs. The second part explains the use of PHAML, including program structure and the various options that are available. The third part is a reference manual which describes the API (application programming interface) of PHAML. The reference manual begins with a 2 page Quick Start section for the impatient.

**Keywords:** adaptive grid refinement, dynamic load balancing, elliptic eigenvalue problems, elliptic partial differential equations, high order finite elements, hp-adaptivity, multigrid, parallel programming

# Contents

| Intr | oducti | tion                       | 4                      | 4 |
|------|--------|----------------------------|------------------------|---|
| Soft | ware   |                            | į.                     | 5 |
| 2.1  | Obtair | ining Software             |                        | 5 |
|      | 2.1.1  | PHAML                      |                        | 5 |
|      | 2.1.2  | Fortran 90 and C Compilers |                        | - |
|      | Soft   | Software 2.1 Obta 2.1.1    | 2.1 Obtaining Software |   |

<sup>\*</sup>Contribution of NIST, not subject to copyright in the United States. The mention of specific products, trademarks, or brand names is for purposes of identification only. Such mention is not to be interpreted in any way as an endorsement or certification of such products or brands by the National Institute of Standards and Technology. All trademarks mentioned herein belong to their respective owners.

|   |     | 2.1.3   | BLAS and LAPACK 6                                                                                                    |
|---|-----|---------|----------------------------------------------------------------------------------------------------|
|   |     | 2.1.4   | PVM and MPI 6                                                                                                    |
|   |     | 2.1.5   | OpenGL (or Mesa), GLUT and f90gl 6                                                                                            |
|   |     | 2.1.6   | Triangle                                                                                                    |
|   |     | 2.1.7   | ARPACK                                                                                                    |
|   |     | 2.1.8   | hypre                                                                                                    |
|   |     | 2.1.9   | MUMPS                                                                                                    |
|   |     |         | PETSc 8                                                                                                    |
|   |     |         | SuperLU 8                                                                                                    |
|   |     |         | Zoltan                                                                                                    |
|   | 2.2 | Compi   | lling PHAML                                                                                                    |
|   |     | 2.2.1   | Creating the Makefiles                                                                                                    |
|   |     | 2.2.2   | Compiling the Library                                                                                                    |
|   | 2.3 | Testin  | g the Library                                                                                                    |
|   | 2.4 | Compi   | iling and Running the Examples                                                                                                |
|   |     |         |                                                                                                    |
| 3 | Sca |         | ear Elliptic Boundary Value Problems 14                                                                                       |
|   | 3.1 | Main 1  | program                                                                                                    |
|   |     | 3.1.1   | Parallelism                                                                                                    |
|   |     | 3.1.2   | Program structure                                                                                                    |
|   | 3.2 |         | ng the problem                                                                                                    |
|   |     | 3.2.1   | Defining the PDE                                                                                                    |
|   |     | 3.2.2   | Defining the boundary conditions                                                                                              |
|   |     | 3.2.3   | Defining the domain and initial grid                                                                                          |
|   |     | 3.2.4   | The true solution                                                                                                    |
|   | 3.3 | Solutio | on method $\dots \dots \dots \dots \dots \dots \dots \dots \dots \dots \dots \dots \dots \dots \dots \dots \dots \dots \dots$ |
|   |     | 3.3.1   | Discretization                                                                                                    |
|   |     | 3.3.2   | Refinement                                                                                                    |
|   |     | 3.3.3   | Error indicator                                                                                                    |
|   |     | 3.3.4   | Linear system solver                                                                                                    |
|   |     | 3.3.5   | Load balancing                                                                                                    |
|   |     | 3.3.6   | Termination                                                                                                    |
|   | 3.4 | I/O .   |                                                                                                    |
|   |     | 3.4.1   | I/O files                                                                                                    |
|   |     | 3.4.2   | Printed I/O                                                                                                    |
|   |     | 3.4.3   | Pausing                                                                                                    |
|   | 3.5 |         | ics                                                                                                    |
|   |     | 3.5.1   | Overview                                                                                                    |
|   |     | 3.5.2   | Example visualizations                                                                                                    |
|   |     | 3.5.3   | View modifier                                                                                                    |
|   |     | 3.5.4   | Colors                                                                                                    |
|   |     | 3.5.5   | Functions                                                                                                    |
|   |     | 3.5.6   | Lights                                                                                                    |
|   |     | 3.5.7   | Contour plots                                                                                                    |
|   |     | 3.5.8   | Multiple solutions                                                                                                    |
|   |     | 3 5 0   | Miscollanoous foatures 47                                                                                                    |

|   | 3.6                      | 3.5.11                                                                     | Postscript                                                                                                    | 9<br>9<br>9<br>0<br>0 |
|---|--------------------------|----------------------------------------------------------------------------|----------------------------------------------------------------------------------------------------|-----------------------|
| 4 | Pro<br>4.1<br>4.2<br>4.3 | Eigenv<br>Couple                                                           | v 1                                                                                                    |                       |
| 5 | Exa                      | mples                                                                      | 5-                                                                                                    | 4                     |
| 6 | Rele                     | ease no                                                                    | otes 5-                                                                                                    | 4                     |
| 7 | <b>Ref</b> e<br>7.1      | Quick<br>7.1.1<br>7.1.2<br>7.1.3<br>7.1.4                                  | Obtaining the software                                                                                                    | 5<br>5<br>5<br>6<br>6 |
|   | 7.2                      | 7.1.5<br>Public<br>7.2.1<br>7.2.2<br>7.2.3<br>7.2.4                        | Entities in PHAML                                                                                                    | 7                     |
|   | 7.3                      | User P 7.3.1 7.3.2 7.3.3 7.3.4 7.3.5 7.3.6 7.3.7 7.3.8 7.3.9 7.3.10 7.3.11 | Provided Routines         5           bconds         5           boundary_point         5           boundary_npiece         5           boundary_param         5           iconds         5           pdecoefs         6           phaml_integral_kernel         6           trues         6           trueys         6           update_usermod         6 | 788999001112          |
|   | 7.4                      | PHAM<br>7.4.1<br>7.4.2<br>7.4.3<br>7.4.4                                   | phaml_compress6phaml_connect6phaml_copy_soln_to_old6                                                                                                    | 2 $2$ $4$ $4$         |

| 7.4.5  | phaml_destroy         |  |  |  |  |  |  |  |  |  |  |  | 66 |
|--------|-----------------------|--|--|--|--|--|--|--|--|--|--|--|----|
| 7.4.6  | phaml_evaluate        |  |  |  |  |  |  |  |  |  |  |  | 66 |
| 7.4.7  | phaml_evaluate_old    |  |  |  |  |  |  |  |  |  |  |  | 67 |
| 7.4.8  | phaml_integrate       |  |  |  |  |  |  |  |  |  |  |  | 67 |
| 7.4.9  | phaml_pclose          |  |  |  |  |  |  |  |  |  |  |  | 68 |
| 7.4.10 | phaml_popen           |  |  |  |  |  |  |  |  |  |  |  | 68 |
| 7.4.11 | phaml_query           |  |  |  |  |  |  |  |  |  |  |  | 69 |
| 7.4.12 | phaml_restore         |  |  |  |  |  |  |  |  |  |  |  | 71 |
| 7.4.13 | phaml_scale           |  |  |  |  |  |  |  |  |  |  |  | 72 |
| 7.4.14 | $phaml\_solve\_pde$ . |  |  |  |  |  |  |  |  |  |  |  | 72 |
| 7.4.15 | phaml_store           |  |  |  |  |  |  |  |  |  |  |  | 88 |

# 1 Introduction

To start using PHAML immediately, see the Quick Start guide in Section 7.1. PHAML stands for Parallel Hierarchical Adaptive MultiLevel method. It solves systems of linear elliptic partial differential equations (PDEs) of the form

$$-\frac{\partial}{\partial x}(p(x,y)\frac{\partial u}{\partial x}) \ - \ \frac{\partial}{\partial y}(q(x,y)\frac{\partial u}{\partial y}) + r(x,y)u \ = \ f(x,y) \ \text{in} \ \Omega \eqno(1)$$

where the domain  $\Omega$  is a bounded, connected, region in  $\mathbb{R}^2$ . The boundary conditions can be Dirichlet on part of the boundary,

$$u = g(x, y) \text{ on } \partial\Omega_D$$
 (2)

and natural or mixed on the remainder of the boundary,

$$p(x,y)\frac{\partial u}{\partial x}\frac{\partial y}{\partial s} - q(x,y)\frac{\partial u}{\partial y}\frac{\partial x}{\partial s} + c(x,y)u = g(x,y) \text{ on } \partial\Omega_N$$
 (3)

where the boundary  $\partial\Omega = \partial\Omega_D \cup \partial\Omega_N$  and  $\partial\Omega_D \cap \partial\Omega_N = \emptyset$ . Periodic boundary conditions are also supported.

For natural boundary conditions, differentiation with respect to s is with respect to a counterclockwise parameterization of the boundary (x(s), y(s)) with  $\|(dx/ds\,dy/ds)\|=1$ . Note that when p=q=1 or the boundaries of the domain are parallel to the axes, the natural boundary conditions reduce to Neumann conditions.

If the domain has curved boundaries, it is defined by subroutines that define the boundary parametrically. If it is polygonal, it can instead be defined by an initial triangulation given in data files created by the program Triangle.

PHAML also solves elliptic eigenvalue problems where the right hand side f(x,y) is  $\lambda u$ , and  $\lambda$  is an eigenvalue to be determined along with u. For eigenvalue problems, the boundary conditions must be homogeneous, i.e., g=0.

PHAML discretizes the PDE using the standard finite element method with piecewise polynomial functions over triangles. The approximating polynomial

degrees may be a fixed constant or adaptive. The grid is generated by beginning with a very coarse grid of fixed degree and using uniform or adaptive h-refinement in the form of newest node bisection, uniform or adaptive p-refinement in which the polynomial degree is increased, or hp-adaptive refinement which combines both forms of refinement.

The standard process alternates between phases of grid adaptation and solution of the discrete equations. The default solution method is a hierarchical basis multigrid method. Other solution methods are available through other optional software packages. All this is performed in parallel using the full domain partition to minimize communication. The default load balancing method is a refinement-tree based partitioning algorithm. Other load balancing methods are available through other optional software packages.

PHAML can be run as a sequential program, a master/slave parallel program using MPI-2 or PVM, or an SPMD parallel program using MPI-1, MPI-2, or PVM. PHAML optionally uses OpenGL to provide menu-driven interactive visualization.

# 2 Software

# 2.1 Obtaining Software

PHAML and all required or optional auxiliary software can be obtained by freely downloading them from the web, although some have commercial alternatives. This section explains what software is used with PHAML, when you need that software, and where to obtain it. Most of this software is optional and you do not need to install it unless you are using the relevant features as described below.

#### 2.1.1 PHAML

PHAML is available for download at http://math.nist.gov/phaml. It is a gzipped tar file. When unpacked, it creates a directory called phaml-x.x.x where the x's are the version number. It has been tested under many Unix systems, but not under MS Windows. It is standard conforming Fortran 90, so (theoretically) it should work under Windows (at least sequentially) without too much effort. For the remainder of this document, we will assume that the operating system is some variant of Unix, including Linux.

# 2.1.2 Fortran 90 and C Compilers

A Fortran 90 (or later Fortran standard) compiler is required to compile PHAML. In some cases, a C compiler will also be required to compile some wrapper routines to C libraries. Most Unix systems already have a C compiler installed, and many also have a Fortran 90 compiler installed. Check your local documentation to find out, or look for a command like f90 or f95.

If you do not have a Fortran 90 compiler, many good commercial compilers are available for most (if not all) Unix systems. To identify what is available for your system, see Michael Metcalf's Fortran 90/95/HPF Information File at http://www.fortran.com/fortran/metcalf.htm.

There are currently two free Fortran 90 compilers, g95 at http://www.g95.org and GNU's gfortran at http://gcc.gnu.org/fortran.

#### 2.1.3 BLAS and LAPACK

BLAS (Basic Linear Algebra Subroutines) and LAPACK (Linear Algebra PACKage) libraries are required for PHAML. The reference Fortran implementation for them can be obtained from Netlib at http://www.netlib.org. However, for best performance you should use a BLAS library that is optimized for your computer system. You may find that the BLAS and LAPACK libraries are already installed on your system, or that there are commercial optimized versions available for your system.

There are also freely available optimized BLAS packages such as ATLAS at http://math-atlas.sourceforge.net and GOTO BLAS at http://www.tacc.utexas.edu/resources/software/.

#### 2.1.4 PVM and MPI

To run PHAML as a parallel program, you must have a message passing library (PHAML can be run as a sequential program, i.e. one processor, without a message passing library).

Message passing can be performed by either MPI (Message Passing Interface) or PVM (Parallel Virtual Machine). MPI is considered to be more of an industry standard, and is the recommended choice in most cases. PVM support in PHAML is maintained primarily for historical reasons, but PVM does have some features (for example, specifying the host on which to run the graphics process) that are not necessarily supported by an MPI implementation. Many of the other optional packages (e.g. PETSc, hypre, Zoltan, MUMPS, ARPACK) require MPI and cannot be used if PVM is chosen instead.

Many computer systems will already have an MPI library installed. Check your local documentation. If not, there are three freely available implementations of MPI. The Open MPI implementation is available at http://www.open-mpi.org. The LAM implementation is available at http://www.lam-mpi.org. The MPICH2 implementation is available at http://www-unix.mcs.anl.gov/mpi/mpich2.

PVM is available at http://www.csm.ornl.gov/pvm/pvm\_home.html.

#### 2.1.5 OpenGL (or Mesa), GLUT and f90gl

If you wish to use the visualization capabilities of PHAML, then you will need an OpenGL library (graphics library), GLUT (window, mouse, keyboard and menu management), and f90gl (the Fortran 90 interface to OpenGL and GLUT).

Some computers will already have an OpenGL library installed. If not, there are some commercial OpenGL libraries for some computer systems, and there is the freely available Mesa library. Mesa can be obtained from http://www.mesa3d.org, and further information about OpenGL can be found at http://www.opengl.org.

If your system already has an OpenGL library, then it is likely to also have GLUT already installed. However, many versions of GLUT are not compatible with f90gl, so you may need to reinstall GLUT anyway. If you (re)install GLUT, you should get it from the software section of the f90gl web pages at http://math.nist.gov/f90gl.

It is highly unlikely that f90gl will already be installed on your system. You can obtain f90gl from http://math.nist.gov/f90gl.

# 2.1.6 Triangle

PHAML uses Jonathan Richard Shewchuk's mesh generator, Triangle [22], to generate the initial grid for arbitrary geometry. If you are only solving problems on the unit square, then you do not need Triangle – you can use the Triangle output files in the examples. You also do not need it if you have obtained Triangle data files elsewhere. Otherwise, you will need it. You also need it if you choose to define your domain through subroutines. Triangle is available at http://www.cs.cmu.edu/~quake/triangle.html.

#### 2.1.7 **ARPACK**

To solve elliptic eigenvalue problems, PHAML needs an algebraic eigensolver. Currently it only supports one eigensolver, ARPACK [12]. If you are going to solve eigenvalue problems, you must get ARPACK and PARPACK from http://www.caam.rice.edu/software/ARPACK. For a sequential compilation you do not need PARPACK.

### 2.1.8 hypre

hypre [10][11] is a package of iterative linear system solvers and preconditioners from the Lawrence Livermore National Laboratory. It is not required, but can be linked with PHAML to provide alternative linear system solvers. It is available at http://www.llnl.gov/CASC/linear\_solvers.

# 2.1.9 MUMPS

MUMPS [2][3] is a parallel direct linear system solver. It is not required, but can be linked with PHAML to provide an alternative linear system solver. It is available at http://www.enseeiht.fr/lima/apo/MUMPS.

#### 2.1.10 PETSc

PETSc [5][6] is a package of iterative linear system solvers and preconditioners from Argonne National Laboratory. It is not required, but can be linked with PHAML to provide alternative linear system solvers. It is available at http://www-unix.mcs.anl.gov/petsc/petsc-as.

#### 2.1.11 SuperLU

SuperLU [13] is a parallel direct linear system solver from the Lawrence Berkeley National Laboratory. It is not required, but can be linked with PHAML to provide an alternative linear system solver. It is available at http://crd.lbl.gov/~xiaoye/SuperLU.

#### 2.1.12 Zoltan

Zoltan [8][9] is a library of dynamic load balancing methods. It is not required, but can be linked with PHAML to provide alternative methods for partitioning the grid for distribution over parallel processors. It can be obtained at http://www.cs.sandia.gov/Zoltan.

# 2.2 Compiling PHAML

This section gives instructions for compiling the PHAML library. Throughout this section it is assumed that the current working directory is the PHAML root directory.

#### 2.2.1 Creating the Makefiles

Before compiling you must create a Makefile. The is done by running the shell script mkmkfile.sh. Before running this script you must edit it to set system dependent values, like the paths to certain libraries, and specify the configuration you wish to build a Makefile for (what kind of computer, what message passing library, etc.). Instructions for modifying mkmkfile.sh are contained in the file, but are also summarized here. There are three steps to modifying mkmkfile.sh: 1) set the default system configuration, 2) set the paths, library names, etc., and 3) set values for particular systems.

In step 1, the default system configuration is set. If you will only be running in one environment, then you can set the configuration here and forget it. In fact, you can probably just make the Makefile once and forget it. If you will be using more than one environment, then you can set the defaults here, and they can be overridden by one of the methods described later in this section.

The configuration variables (e.g. PHAML\_ARCH) and legitimate values (e.g. origin) can be found under Step 1 in mkmkfile.sh. You can also get a list of all the configuration variables, their legitimate values, and current defaults by executing

./mkmkfile.sh help

#### They are:

- PHAML\_ARCH origin rs6k sgi sun tflop x86. This defines the type of computer architecture you have.
- PHAML\_OS aix cougar irixn32 irix64 linux solaris. This defines the operating system running on your computer.
- PHAML\_F90 absoft g95 gfortran intel lahey nag pathscale pgi sgi sun xlf. This defines the Fortran 90 compiler to use.
- PHAML\_C cc gcc. This defines the C compiler to use.
- PHAML\_HASHSIZE 1 2. This defines the size of hash key to use for global identifiers. 1 uses one integer and 2 uses two integers. Using 1 saves memory and reduces message sizes; using 2 allows smaller elements (more refinement levels).
- PHAML\_PARALLEL messpass\_spawn messpass\_nospawn sequential. This defines the type of parallelism. You can select between running a sequential program (no parallelism), having a master process that spawns the slave and graphics processes, and running an SPMD (single program multiple data) program in which all processes are identical and started from the command line.
- PHAML\_PARLIB lam mpi mpich mpich2 myrinet pvm none. This defines the parallel library to use. lam, mpich, mpich2 and pvm refer to the packages by those names, mpi to vendor implementations of MPI, myrinet to a special implementation of MPICH for myrinet networks, and none should be used if PHAML\_PARALLEL is sequential.
- PHAML\_GRAPHICS metro mesa none opengl. This defines what OpenGL library should be used. opengl refers to vendor OpenGL libraries, mesa to the MESA library, metro to a commercial OpenGL library for Linux, and none indicates that the graphics program should not be built.
- PHAML\_BLAS atlas compiler goto source standard vendor. This defines the BLAS library to use. atlas and goto are as mentioned in Section 2.1.3. compiler refers to a BLAS library provided with the Fortran compiler defined in PHAML\_F90. vendor refers to a BLAS library supplied by the hardware vendor defined in PHAML\_ARCH. standard refers to a BLAS library in a standard location like /usr/lib, and often is not a high performance library. As a last resort, source will use BLAS source code provided with PHAML.
- PHAML\_LAPACK atlas compiler source standard vendor. This defines the LAPACK library to use, and is usually given the same value as PHAML\_BLAS.
- PHAML\_ARPACK no yes. This indicates whether or not to include ARPACK.

- PHAML\_HYPRE no yes 1.6.0 1.9.0b. This indicates whether or not to include hypre. There were some incompatible changes between hypre versions 1.6.0 and 1.9.0b, so if you have an older version you should specify 1.6.0.
- PHAML\_MUMPS no yes. This indicates whether or not to include MUMPS.
- PHAML\_PETSC no yes. This indicates whether or not to include PETSc.
- PHAML\_SUPERLU no yes. This indicates whether or not to include SuperLU.
- PHAML\_ZOLTAN no yes with\_jostle with\_parmetis with\_jostle\_and\_parmetis. This indicates whether or not to use Zoltan. If Zoltan was built with support for ParMETIS and/or Jostle, use the value that indicates that.
- PHAML\_SYSTEM none dragon raritan looney looneyjr sgis suns tflop. This designates a specific computer system for overriding configuration variables in Step 3. Usually it is the hostname of the system.

If you don't find a value that matches your system, you can either (1) add that value and modify mkmkfile.sh to handle it by mimicking what is done for other values, or (2) use a similar value and edit Makefile to correct it for your system. However, if you edit Makefile then you will lose your changes the next time you run mkmkfile.sh.

In step 2, set the paths, library names, etc. Here you set shell variables in mkmkfile.sh with the names of commands, flags, paths, library names, etc., for the configurations you will be using. Many of these will already be correct, but examine them because some of them are specific to the systems on which PHAML was developed. In particular, many of the compiler command names have been changed to avoid conflicts between multiple compilers on one system, and nearly all of the paths will vary between systems.

In step 3, you can override values set in step 2 for particular system configurations. For example, suppose your MPICH library has a different name on Linux than it has on all your other systems. Then in step 2 you set the name used on most systems, and in step 3 you override it if PHAML\_SYSTEM is your linux box.

There are two other ways to override the default configuration variable values: 1) on the command line for mkmkfile.sh (described below), and 2) by setting environment variables in your shell. If an environment variable exists with the same name as a configuration variable, the value of that environment variable is used. Usually these variables are set in the shell startup file. For csh-type shell, an example is

#### setenv PHAML\_OS linux

Once you finish modifying mkmkfile.sh, running it will create Makefile in the src directory and all the subdirectories under example and testdir. If a file named Makefile already exists, it is moved to Makefile.bak before the new file is created. To accept the default configuration, just run

```
./mkmkfile.sh
```

To override the default values and values given by environment variables, specify them on the command line by giving a space-separated list of configuration variables and values. Here, including the "PHAML\_" part of the configuration variable is optional. For example,

./mkmkfile.sh PARALLEL messpass\_spawn PARLIB lam

# 2.2.2 Compiling the Library

Once Makefile has been built, just type make in either the PHAML root directory or src subdirectory to compile the PHAML library. If this shows that Makefile has errors in it, you can either edit Makefile to fix them (but then they will appear again if you need to run mkmkfile.sh again), or fix the errors in mkmkfile.sh and rebuild Makefile. This will create the PHAML library libphaml.a and copy it to subdirectory lib. It also copies any module files (e.g., \*.mod) to subdirectory modules, and creates a file lib/CONFIG that contains the values of the configuration variables used to create the library.

# 2.3 Testing the Library

After creating the PHAML library, you can test it by running the PHAML Test Suite. The suite contains over 100 short test programs to test nearly all aspects and options of PHAML. Tests that do not apply to the current compilation of the library are skipped. The tests have not yet been written for PHAML\_PARALLEL=messpass\_nospawn (i.e. SPMD programs). They can only be run with sequential or messpass\_spawn (i.e. master/slave) programs.

To run the full test suite, enter the command make test

from either the PHAML root directory or the testdir subdirectory. To delete all the files that were created by the tests, enter the command

```
make test what=clean
```

The tests can be grouped into three categories. The first tests consists of two very simple programs to verify that a program can be compiled, linked and run. The interactive tests test the use of the pause variables to phaml\_solve\_pde, spawning in a debug window, and graphics. The remaining tests are the non-interactive tests. Depending on how many optional auxiliary packages are included, the speed of your computer system, etc., these may take anywhere from a few minutes to a few hours to run.

You can run just the first tests, just the first and interactive tests, or just the first and noninteractive tests with the commands

```
make test what=first
make test what=interactive
make test what=noninteractive
```

If you are running the tests from a batch system where you cannot respond to interactive prompts, you should use what=noninteractive.

The individual interactive tests can be run by giving what the value pause, debug, or graphics. The noninteractive tests are in the directories testdir/test\_\*. You can run individual noninteractive tests by giving what the name of the subdirectory, with or without test\_. For example, to run the ARPACK tests you can use either

```
make test what=test_arpack, or
make test what=arpack
```

The results of the tests are printed both to the screen and to the file testdir/testresults. The file only contains standard output, not standard error, so things like messages from the compiler will not appear in the file. Each test consists of a short program that is compiled and run with the output directed to a file. The file is compared to an existing file that contains the expected output. Each test is identified as SUCCESS, FAILURE or WARNING. WARNING indicates that the output is not the same as the comparison file. Often this difference is just minor numerical differences (accumulated round off error) due to different processors, compilers, versions of auxiliary packages, etc. The warning message will direct you to a file that contains the differences, as identified by diff, which you should examine to see if the differences are significant.

# 2.4 Compiling and Running the Examples

Next you compile your application and link in the PHAML library. With most compilers you will need to specify the location of the module files when compiling program units that use phaml. Many compilers use the -I flag for this (e.g. f90 -I \$PHAML\_HOME/modules myprog.f90), but you should check your compiler's documentation. You also need to link with the PHAML library (e.g. f90 myprog.f90 -L\$PHAML\_HOME/lib -lphaml) and any other libraries your program needs (MPI, OpenGL, LAPACK, etc.). Your best start is to look at the examples in the examples directory, and their Makefiles (which were created by mkmkfile.sh).

With the examples, a successful make will create up to three executables:

- 1. the primary executable phaml. This is the program you run.
- 2. phaml\_slave if PHAML\_PARALLEL is messpass\_spawn. This is spawned by phaml.
- 3. phaml\_graphics if PHAML\_GRAPHICS is not none and PARALLEL is not messpass\_nospawn. This is spawned by phaml and phaml\_slave if PARALLEL is messpass\_spawn, or run from the command line if PARALLEL is sequential.

In the PHAML root directory, make clean will remove any files created by compilation (e.g. \*.o) in src, examples/\*, and testdir/\*. make reallyclean will also remove everything in lib and modules, and the Makefiles.

In general, you run phaml as you would any parallel program that uses the message passing library you have selected. Some examples are:

1. A sequential compilation. Run the primary program.

phaml

If you requested graphics, you must also run the graphics program.

phaml\_graphics

2. PVM, as a master/slave program. Start the PVM demon on the nodes of the virtual machine. Then just run the master program, which will spawn the slaves and graphics.

phaml

3. LAM MPI, with spawning. You only start the master program, which spawns the slaves and graphics, so specify the number of processors to be 1.

```
mpirun -w -np 1 phaml
```

I have also found that in this case you don't need to use mpirun, you can just execute the master.

phaml

4. MPICH MPI, as an SPMD program. Since this does not spawn the slaves and graphics, you must use mpirun to specify the right number of processes. If there are to be n slaves, this consists of the sum of the following: One for the master, n for the slaves, one if the master is doing graphics, and n if the slaves are doing graphics. For example, if there are four slaves and the master is doing graphics,

```
mpirun -machinefile <file with list of hosts> -np 6 phaml
```

5. See also the file doc/HINTS for my notes on running under debuggers, using ssh, redirecting displays, etc.

For parallel code with PVM, you will need to have phaml\_slave and phaml\_graphics (if you are using graphics) in \$HOME/pvm3/bin/\$PVM\_ARCH. I just keep a symbolic link in there for each one, which points to the executable in my working directory.

If you request graphics, a window should pop up with the graphical display. The following actions are defined by default:

- arrow keys pan
- left mouse button rotate
- middle mouse button zoom
- right mouse button a menu of actions

The menu contains a large number of ways to change the graphics. See Section 3.5 for further details.

| model        | PHAML_PARALLEL            |
|--------------|---------------------------|
| sequential   | sequential                |
| master/slave | ${\tt messpass\_spawn}$   |
| SPMD         | ${\tt messpass\_nospawn}$ |

Table 1: Correspondence between PHAML\_PARALLEL in mkmkfile.sh and the parallel programming model.

# 3 Scalar Linear Elliptic Boundary Value Problems

The primary function of PHAML is to solve second-order scalar linear self-adjoint elliptic partial differential equations of the form given in Equation 1 with Dirichlet, natural (often Neumann), or mixed boundary conditions given by Equations 2 and 3. This section explains how to write a program that uses PHAML to solve these problems. Other classes of problems that can be solved using PHAML are addressed in subsequent sections. The information here is organized by concept. For an organization by subroutine and parameters, see the reference guide in Section 7.

# 3.1 Main program

PHAML is a library of subroutines. The user must write a program that calls these subroutines to solve the application problem. Ordinarily this just requires a simple main program and subroutines that define the equations, but the program can be as complex as needed. Subroutines in the PHAML library can be called from either the main program or subroutines.

#### 3.1.1 Parallelism

There are three models of parallel processing supported by PHAML. The programming model used must correspond to the one specified by PHAML PARALLEL in mkmkfile.sh when the PHAML library was built (see Section 2.2.1). The correspondence is given in Table 1.

In the master/slave model, the parallelism is almost transparent to the user. The user only needs to specify nproc in phaml\_create, and start the program in the manner specified by the message passing library, requesting 1 process. With some libraries, for example LAM and MPICH2, even this can be transparent, since you can just run the executable when you are only starting 1 process, unless your system uses a queuing program like PBS. Sequential programs can use the same program as a master/slave program, and nproc will be ignored. Single Program Multiple Data (SPMD) programs require a little more knowledge of the parallelism. Each instance of the program must determine if it is to be the master, a slave, or a graphics server, and act accordingly. This is explained

```
program simple
use phaml
type(phaml_solution_type) :: sol
call phaml_create(sol,nproc=2)
call phaml_solve_pde(sol,
                                                  &
                      max_vert=100000,
                      print_grid_when=PHASES,
                                                  &
                      print_grid_who=MASTER,
                                                  Хr.
                      print_error_when=PHASES,
                                                  Хr.
                      print_error_what=LINF_ERR, &
                      print_error_who=MASTER)
call phaml_destroy(sol)
end program simple
```

Figure 1: A simple main program.

in the next section. Since SPMD PHAML programs behave as if they were a master/slave program, with process 0 acting as the master, this document will often make reference to the master and slaves, even though the program might be SPMD.

#### 3.1.2 Program structure

#### 3.1.2.1 Master/slave and Sequential

In a master/slave program, the user writes a program for the master process. The slave and graphics programs are given in the src directory as slave.f90 and graphmain.f90. To compile these programs, see the Makefiles in the examples directory.

Figure 1 illustrates a very simple main program for a master/slave model. More complicated examples can be found in the examples directory. This example illustrates the main steps in writing a PHAML program.

First it must use module phaml. This gives access to all the public subroutines, the defined constants that are used as values for subroutine arguments, the phaml\_solution\_type data structure, and the defined constant my\_real which contains the kind number for reals in PHAML.

Second, there must be at least one variable of type phaml\_solution\_type. Variables of this type contain all the information known about the solution of the equation, including the current grid, solution, parallel processes, etc. The type is a public entity in module phaml, but the internals of the type are private. This means you cannot directly manipulate components of the variable, you can only pass it to the PHAML subroutines that operate on it.

Next, the solution variable is initialized by subroutine phaml\_create. This creates an initial grid, allocates and initializes other components of the variable, and, for master/slave programs, spawns the slave and graphics processes. Here

we requested the use of 2 slave processors. Other arguments will be discussed in subsequent sections as they become relevant. A full list can be found in Section 7.4.4.

The PDE is solved by calling phaml\_solve\_pde. This subroutine requires that the first argument be a solution variable. There are over 100 more arguments to this subroutine, which will be discussed in subsequent sections and can be found in Section 7.4.14. To make this manageable, all arguments are optional, have reasonable defaults, and should be given as keyword arguments, i.e. dummyarq=value, as shown in the example.

Finally, the solution variable should be destroyed by phaml\_destroy to free memory and terminate any processes that were spawned by phaml\_create.

#### 3.1.2.2 SPMD

An SPMD program is more complicated because the master, slave and graphics processes are identical. However, it still operates like a master/slave program, so each process must determine if it is the master, a slave, or a graphics server. This is illustrated in Figure 2 for a program that uses an MPI library.

In addition to using module phaml, it must use module mpif\_mod to get access to the MPI include file.

The first step is to initialize MPI, determine how many processes there are, and determine the rank of this process. This is needed to determine what type of process this will be, so it cannot be hidden inside phaml\_create like it is for master/slave programs.

Then the number of slaves is computed based on the total number of processes (which is specified when the program is launched, for example by mpirun) and how many graphics processes are needed.

Each process determines its type based on its rank (my\_processor) and the number of slaves, and calls the corresponding main subroutine. The slave and graphics main subroutines are in the PHAML library. The main subroutine for the master is nearly identical to the main program in the master/slave model, as shown in Figure 2.

# 3.2 Defining the problem

#### 3.2.1 Defining the PDE

The PDE in Equation 1 must be defined in subroutine pdecoefs. For convenience, the equation is repeated here.

$$-\frac{\partial}{\partial x}(p(x,y)\frac{\partial u}{\partial x}) \ - \ \frac{\partial}{\partial y}(q(x,y)\frac{\partial u}{\partial y}) + r(x,y)u \ = \ f(x,y)$$

pdecoefs receives a point (x, y) and returns the value of the functions p, q, r and f at that point in the arguments cxx, cyy, c and rs respectively. The interface for this routine is given in Section 7.3.6. For a scalar PDE, the return variables are  $1 \times 1$  arrays (they have higher dimension for systems of equations; see Section 4.2) and can be assigned with a whole array assignment statement,

```
program simple_spmd
use phaml
use mpif_mod
integer :: whodrawg
integer :: jerr
integer :: my_processor, total_nproc
integer :: nslave, subtract, divide
! initialize MPI, find out how many processors and what my rank is
call mpi_init(jerr)
call mpi_comm_size(MPI_COMM_WORLD,total_nproc,jerr)
call mpi_comm_rank(MPI_COMM_WORLD,my_processor,jerr)
! set the graphics options
whodrawg = NO_ONE
! determine how many processors for slaves and graphics
subtract = 1
if (whodrawg == MASTER .or. whodrawg == EVERYONE) subtract = 2
divide = 1
if (whodrawg == SLAVES .or. whodrawg == EVERYONE) divide = 2
nslave = (total_nproc-subtract)/divide
! call the master, slave or graphics program depending on my rank
if (my_processor == 0) then
   call phaml_master(whodrawg,nslave)
elseif (my_processor <= nslave) then</pre>
   call phaml_slave
else
   call phaml_graphics
endif
end program simple_spmd
subroutine phaml_master(whodrawg,nslave)
use phaml
integer, intent(in) :: whodrawg, nslave
type(phaml_solution_type) :: sol
call phaml_create(sol,nproc=nslave,draw_grid_who=whodrawg)
call phaml_solve_pde(sol, ...)
call phaml_destroy(sol)
end subroutine phaml_master
```

Figure 2: An SPMD main program using MPI.

```
subroutine pdecoefs(x,y,cxx,cxy,cyy,cx,cy,c,rs)
use phaml
real(my_real), intent(in) :: x,y
real(my_real), intent(out), dimension(:,:) :: cxx,cxy,cyy,cx,cy,c
real(my_real), intent(out), dimension(:) :: rs
cxx=1
cxy=0
cyy=1
cx=0
cy=0
cy=0
c=0
rs=0
end subroutine pdecoefs
```

Figure 3: pdecoefs for Laplace's equation.

making their "arrayness" transparent. Figure 3 shows how pdecoefs could be written for Laplace's equation  $\nabla^2 u = 0$ .

Subroutine pdecoefs also takes three more return arguments: cxy, cx and cy. These are not currently used. They are included for a possible future extension of the class of problems that PHAML can solve. Strictly speaking they do not need to be set, but it would be wise to set them to 0 to avoid possible problems in the future if PHAML does start using them.

#### 3.2.2 Defining the boundary conditions

The boundary conditions are defined in subroutine bconds. The interface for this routine is given in Section 7.3.1. On each piece of the boundary (Section 3.2.3 explains how to define the boundary piecewise and send a piece ID number to bconds) the boundary can be Dirichlet as defined by Equation 2

$$u = g(x, y),$$

natural (usually Neumann) or mixed as defined by Equation 3

$$p(x,y)\frac{\partial u}{\partial x}\frac{\partial y}{\partial s} - q(x,y)\frac{\partial u}{\partial y}\frac{\partial x}{\partial s} + c(x,y)u = g(x,y),$$

or periodic (usually on opposite sides of a rectangle).

bconds receives as input a point (x, y) at which to return the boundary conditions, and bmark, an integer ID number for the piece of the boundary that (x, y) is on. This ID is defined along with the boundary of the domain (Section 3.2.3).

The type of boundary condition for the indicated piece is returned in itype using a symbolic constant listed in Table 2. The functions p and q in Equation 3 are the same as those in the PDE, Equation 1, which are defined in subroutine

```
subroutine bconds(x,y,bmark,itype,c,rs)
use phaml
real(my_real), intent(in) :: x,y
integer, intent(in) :: bmark
integer, intent(out) :: itype
real(my_real), intent(out) :: c(:,:),rs(:)
if (bmark == 1) then
    itype = NATURAL
else
    itype = DIRICHLET
endif
c=0
rs=0
end subroutine bconds
```

Figure 4: bconds for homogeneous boundary conditions, natural on boundary piece 1 and Dirichlet elsewhere.

| boundary condition    | itype     |
|-----------------------|-----------|
| Eq. 2                 | DIRICHLET |
| Eq. 3 with $c = 0$    | NATURAL   |
| Eq. 3 with $c \neq 0$ | MIXED     |
| periodic              | PERIODIC  |

Table 2: Permitted values for itype to specify the type of boundary conditions.

pdecoefs (Section 3.2.1) and not repeated here. The function c in Equation 3 is returned in the variable c. Finally, the function g in Equations 2 and 3 is returned in rs.

c and rs are arrays, but for scalar problems the dimensions are all 1, and they can be assigned with a whole array assignment statement. (They have higher dimension for systems of equations; see Section 4.2.)

Assuming the domain is the unit square with the left side assigned 1 for the ID, Figure 4 shows a subroutine for the boundary conditions

$$\partial u/\partial n = 0$$
 on  $x = 0$  (4)

$$u = 0$$
 elsewhere (5)

Periodic boundary conditions say that the value of the solution on one piece of the boundary is the same as the value on another piece. Usually the two pieces are opposite sides of a rectangle, but for generality we need a means of indicating which two pieces are matched up. This is done by making the piece ID of the two pieces have the same absolute value, with one positive and the other negative. c and rs are not used with periodic boundary conditions, but it is prudent to set them to 0. For an example of periodic boundary conditions, see examples/periodic.

Natural and periodic boundary conditions require that there be at least one point with Dirichlet boundary conditions to make the solution unique.

# 3.2.3 Defining the domain and initial grid

The domain and initial grid can be defined in one of two ways. The first is to supply subroutines that define the boundary explicitly as a piecewise curve in  $\mathbb{R}^2$ . This approach is required if the boundary is not polygonal, i.e. if it has curved pieces, but can also be used for polygonal domains. The second is to provide triangle data files that were produced by the program Triangle [22]. These files can be created by writing a <code>.poly</code> file and running Triangle, or by using the first approach once and saving the triangle data files that PHAML creates, or by using the triangle data files from one of the PHAML examples. In either case, this gives a starting triangulation, which is preprocessed to create the initial grid.

To define the domain with subroutines, you must write three subroutines similar to those used by the domain processor of Rice [21].

subroutine boundary-point (ipiece, s, x, y) contains the definition of the boundary. Each piece of the boundary is given by a parametric curve (x(s), y(s)) for s in some range of R. The ending point of one piece must be the same as the starting point of the next piece, including the last piece of the outer boundary connecting to the first piece of the outer boundary, and the last piece of each hole connecting to the first piece of the same hole. The input parameters ipiece and s indicate which piece of the boundary and parameter value to evaluate, and the output parameters x and y are the requested point on the boundary.

ipiece is also used as the boundary marker for the triangle data files, and will be passed to bcond (Section 7.3.1) to simplify evaluation of boundary conditions. The endpoints of the boundary pieces will always be vertices of the grid, and are assigned the boundary marker of the piece they start. To get a boundary marker that is unique to an individual vertex, define a boundary piece of length 0 at that vertex (i.e., starting and ending parameters are the same). The last boundary piece cannot be a single point. Instead, make that point be the first piece.

function boundary\_npiece(hole) (Section 7.3.3) returns the number of pieces used to define the boundary. If hole is 0, it should return the number of pieces that define the outer boundary. Otherwise it should return the number of pieces that define the  $hole^{th}$  hole. The holes are numbered consecutively starting with 1. boundary\_npiece(0) must return a positive integer if and only if subroutines are used to define the boundary. If it returns 0 or a negative integer, the starting triangulation is read from triangle data files. If hole is larger than the number of holes in the domain, it should return 0.

subroutine boundary\_param(start,finish) returns the range of parameter values for every piece of the boundary. The output variables start and finish are real(my\_real) arrays of length equal to the total number of boundary pieces, and should be assigned the starting and ending parameters of each piece.

The starting grid is created by PHAML by creating a .poly file for input to Triangle, which is then run to create triangle data files. Running Triangle involves a call to the intrinsic subroutine system, which is not standard in Fortran 90. Most compilers provide this routine as an extension, and use the same behavior for it, but if you have trouble you may have to change the definition of my\_system in sysdep.f90.

You can control the fineness of the starting grid with the parameter max\_blen in phaml\_create. No triangle boundary side in the starting triangulation will have length longer than max\_blen, and Triangle is run with -a max\_blen^2 $\sqrt{3}/4$  to limit the area of the triangles to that of an equilateral triangle with side length max\_blen.

The name of the .poly file is determined by the parameter triangle\_files in phaml\_create, which has the default value "domain". The file name will be the character string with the added suffix .poly. Note that if the full path is not given in triangle\_files, the location of the file may be compiler dependent.

The second method for defining the domain and initial grid is to use triangle data files. These are the edge (.edge), element (.ele), neighbor (.neigh), node (.node) and poly (.poly) files created by the program Triangle.

To indicate that the starting grid is given by triangle data files, have function boundary\_npiece(0) return 0 or a negative number. The parameter triangle\_files in phaml\_create, which has the default value "domain", then contains the root of the name of the five triangle data files. If Triangle inserted an iteration number (e.g. .1) into the name, then it should be included.

If you are solving a PDE on the unit square, or on one of the other domains in the examples, then you only need to copy the triangle data files from the

example and, if necessary, specify the name of the files.

Otherwise you must define the polygonal domain with a .poly file, which is basically a list of vertices and boundary line segments. Holes are allowed. See the documentation for Triangle [23] for the exact definition of a .poly file. You should specify a boundary marker for each vertex and boundary segment. This boundary marker will be passed to function bcond to simplify the definition of boundary conditions. With a .poly file defined, create the triangle data files with the command

#### triangle -pneqj root\_of\_filename.poly

The -p flag indicates the input is a poly file. The -n, and -e flags force the writing of neighbor and edge files. The -q flag requests a quality mesh, which imposes bounds on the angles. The -j flag says to jettison (remove) vertices that are not part of the triangulation. Also, the -a flag may be useful to impose a maximum size (area) of the triangles, and the -I flag can be used to prevent the insertion of the iteration number in the filename. See the documentation for Triangle [23].

Regardless of whether they are created by Triangle from a .poly file, created by PHAML from the boundary subroutines, or copied from somewhere else, the triangle data files define a starting triangulation. PHAML requires an initial grid that satisfies certain conditions. This initial grid is determined from the starting triangulation automatically by PHAML through a process of refinement and grid smoothing as described in [20]. The triangles of the initial grid are obtained by bisection or trisection of the starting triangles, followed by some node movement.

#### 3.2.4 The true solution

If the true (a.k.a. exact or analytical) solution is known, it and its first derivatives can be provided through subroutines trues, truexs and trueys. If these are provided, then the program can print norms of the error (Section 3.4.2) or choose the error as the function to visualize with the graphics. If trues is defined, but truexs and/or trueys is not, then the energy norm of the error cannot be printed, but all other norms and the graphics are still valid.

The interfaces for these routines are given in Sections 7.3.8, 7.3.9 and 7.3.10. They are function subroutines that return the value of the solution, x derivative of the solution, and y derivative of the solution, respectively. The input variables give the point (x,y) at which to return the solution. There are also two input variables, comp and eigen, that are not relevant for scalar boundary value problems (they are used for systems of equations and eigenvalue problems).

#### 3.3 Solution method

There are many arguments to phaml\_solve\_pde that affect the details of the solution method. This section explains the options available. It is organized with sections on discretization, refinement, the error indicator, the linear system solver, load balancing and termination. Each section briefly describes the

methods used, but this is not intended to be a thorough treatment of parallel adaptive multilevel finite element methods. See the references for more details of the methods.

See also Section 7.4.14 which formally defines the arguments to phaml\_solve\_pde.

#### 3.3.1 Discretization

PHAML uses a standard Galerkin finite element method (see, for example [24][25]) to approximate the solution of Equations 1-3, which we briefly describe here. The domain is partitioned into a set of conforming triangles, T, (the grid or mesh) and the approximation space is defined as the Hilbert space of continuous functions that are polynomials over each triangle. The degree of the polynomial can be different over different triangles, but PHAML restricts the polynomial degrees to differ by at most 1 between two triangles that share an edge. The p-hierarchical basis,  $\Phi = \{\phi_i\}$ , of either Szabo & Babuška [25] or Carnevali et al. [7] spans the space, and gives a representation for the approximate solution

$$u_T = \sum_{\phi_i \in \Phi} \alpha_i \phi_i \tag{6}$$

Basis functions can be categorized in three groups. The linear (p=1) basis functions are in one-to-one correspondence with the vertices of the grid. Higher order basis functions are associated with edges or faces (triangles). There are p-1 edge bases associated with an edge of degree p, and (p-1)(p-2)/2 face bases associated with a face of degree p.

The space has the energy inner product defined by

$$\langle u, v \rangle = \int_{\Omega} p u_x v_x + q u_y v_y + r u v \tag{7}$$

where p, q and r are from Equation 1, and the subordinate energy norm  $||u||^2 = \langle u, u \rangle$ . The approximate solution is the function in the space that minimizes the energy norm of the error, i.e. the error is orthogonal to the space under the energy inner product. Thus the approximate solution satisfies

$$\langle u_T, \phi_i \rangle = \langle f, \phi_i \rangle_2 \forall \phi_i \in \Phi \tag{8}$$

where  $\langle .,. \rangle_2$  is the  $L_2$  inner product  $\langle u,v \rangle_2 = \int_\Omega uv$ . Substituting Equation 6 into Equation 8 leads to the discretized form of the problem Ax = b with  $a_{ij} = \langle \phi_i, \phi_j \rangle$ ,  $b_i = \langle f, \phi_i \rangle_2$ , and x the vector of  $\alpha_i$ 's. Natural boundary conditions are imposed automatically by the energy inner product. Dirichlet boundary conditions are imposed by replacing the corresponding equations with equations that set the corresponding  $\alpha_i$ 's directly from the boundary condition.

There are only three arguments that affect how discretization is performed. First, if p-refinement is not performed (see Section 3.3.2), then you can select the (constant) degree of the polynomials in the approximation space with the

argument degree. Second, the integrals of Equation 7 are computed by numerical quadrature, with the order of the quadrature rule determined such that integrals are exact for polynomials of the degree 2(p-1) where p is the degree of the basis over each triangle. Sometimes this may not be accurate enough, in which case you can supply an increase of the order through inc\_quad\_order. Finally, in triangles that are owned by a different processor (see Section 3.3.5), the order of the quadrature rule is increased to the maximum supported order. If this were not done, then the integrals over those triangles would be less accurate than the same integrals on the processor that owns the triangle, because it will have refined the triangle into many smaller triangles. However, sometimes this doesn't matter, such as when solving Laplace's equation (all the integrals are exact) or when using one of the auxiliary solvers (see 3.3.4) which don't use the unowned triangles. You can avoid the extra computation of the higher order quadrature with ignore\_quad\_err=.true.

#### 3.3.2 Refinement

One of the major phases in phaml\_solve\_pde is refinement of the grid to increase the size of the approximation space, which reduces the norm of the discretization error. h-refinement refers to subdividing triangles by newest node bisection (see [14][16]). p-refinement refers to increasing the polynomial degree over a triangle. In either case the refinement can be undone, referred to as derefinement. Derefinement can be switched off with the argument derefine=.false. Refinement can be done uniformly, i.e. refine all triangles in the grid, or adaptively, i.e. refine a selected subset of the triangles.

The type of refinement that is performed is determined by the argument reftype. This argument can have one of the values H\_UNIFORM, H\_ADAPTIVE, P\_UNIFORM, P\_ADAPTIVE or HP\_ADAPTIVE. With HP\_ADAPTIVE an element may be refined by either h- or p-refinement. This is still experimental in PHAML.

There are several ways to determine how much refinement to perform in one refinement phase. This is controlled by the argument refterm. The allowed values for this argument are given in Table 3.

"Double" means that the refinement should approximately double the number of vertices, elements or equations in the grid. The factor 2 was chosen because this corresponds to the increase that would occur with one uniform h-refinement of the grid. If a different factor is desired, it can be specified with the real valued argument inc\_factor.

Strictly doubling the number of entities may lead to grids that are nonsymmetric, which may be undesirable if the solution is symmetric. This can be improved by using the values that contain SMOOTH. With these values, after the doubling is completed the refinement will continue by refining all elements with a similar error indicator (Section 3.3.3) to the last element refined.

"Keep" attempts to change the grid by derefining some elements and refining others while keeping the total number of entities approximately the same. This is useful, for example, with time dependent problems where the grid should track the movement of some feature of the solution.

DOUBLE\_NVERT
DOUBLE\_NELEM
DOUBLE\_NELEM\_SMOOTH
DOUBLE\_NEQ
DOUBLE\_NEQ\_SMOOTH
HALVE\_ERREST
KEEP\_NVERT
KEEP\_NVERT\_SMOOTH
KEEP\_NELEM
KEEP\_NELEM
KEEP\_NELEM\_SMOOTH
KEEP\_NELEM\_SMOOTH
KEEP\_NEQ
KEEP\_NEQ

Table 3: Permitted values for refterm to determine how much refinement to do.

HALVE\_ERREST refines the grid until the maximum error indicator has been reduced by half. This corresponds to the expected reduction of error by a uniform h-refinement with degree=1 and a smooth solution.

ONE\_REF is a scheme in which no element gets refined more than once in a refinement phase. The argument reftol can provide a tolerance for which elements should be refined. All elements with an error indicator larger than  $\operatorname{reftol}/\sqrt{n}$  are refined, where n is the starting number of equations.

#### 3.3.3 Error indicator

The heart of an adaptive refinement strategy is the error estimator, or more properly, error indicator. An error indicator is computed for each triangle, and those with the largest error indicators are refined. PHAML currently contains three error indicators. The error indicator is selected by the argument error\_estimator which takes one of the values LOCAL\_PROBLEM, HIERARCHICAL\_COEFFICIENT or TRUE\_DIFF.

LOCAL\_PROBLEM is the primary error indicator in PHAML. It is based on solving a small local problem. (See [1] for a more detailed treatment of error indicators.) Equation 1 is modified by replacing f with the residual  $f - Lu_T$  where L is the differential operator. For a linear PDE, the solution of this equation is the error. The modified equation is solved on a domain consisting of one or two triangles to get an estimate of the error over that small domain. To approximate the solution of this small problem with slightly higher accuracy than the current solution  $u_T$ , the triangle(s) are refined once either by h-refinement or p-refinement. The h-refinement form uses two triangles and refines them as a pair by bisection. Homogeneous Dirichlet boundary conditions are applied. The p-refinement form uses one triangle with polynomial degree one larger than that

used for  $u_T$ . Natural boundary conditions are applied based on the jump in the normal derivative of  $u_T$  across the triangle edges. Currently PHAML uses the h-refinement form as the error indicator for h-refinement and the p-refinement form as the error indicator for p-refinement. Since the refinement used for the error indicator is exactly what would occur if the triangle(s) was (were) chosen for refinement, this gives an estimate of how much the solution would change if this triangle(s) was (were) refined.

The local problem error indicator is very accurate, but it is relatively expensive, because of the computation required to set up and solve the elemental matrices for each triangle. A less expensive approach, given by

HIERARCHICAL\_COEFFICIENT, is to simply examine the hierarchical coefficients (see [14]) of  $u_T$  over each triangle, which is similar to computing the local problem indicator one refinement back. This is a very fast indicator which is less accurate than the local problem indicator, but often adequate for creating a good adaptive grid. Currently, this indicator can only be used for reftype=H\_ADAPTIVE and degree=1.

The TRUE\_DIFF error indicator uses the difference between the true solution (if given, see 3.2.4) and  $u_T$ . This is primarily available for comparison with new error indicators and would not normally be used.

#### 3.3.4 Linear system solver

Another major phase of phaml\_solve\_pde is the solution of the linear system of equations to get the coefficient vector of the solution. PHAML contains a hierarchical basis multigrid method (see [15][17][18]) as the primary linear system solver. It also contains hooks into several freely available software packages of direct and iterative parallel solvers for comparative studies and for situations where the multigrid algorithm is not appropriate (for example, indefinite problems). For information on obtaining the optional software discussed in this section, see Section 2.1. The solver is selected by the arguments solver and preconditioner.

# 3.3.4.1 Hierarchical basis multigrid solver

The hierarchical basis multigrid solver (HBMG) is selected by solver = MG\_SOLVER. The approach is to cycle through a sequence of nested grids. The grids come from the refinement process with the  $\ell^{\text{th}}$  grid consisting of triangles with refinement level up to  $\ell$ . Equations corresponding to high order face basis functions are removed from the system by static condensation [18] before the multigrid cycles, and solved directly after the multigrid cycles are complete. In each cycle, the equations corresponding to high order edge basis functions are first relaxed by some Gauss-Seidel iterations and the residual is injected into the equations corresponding to the linear basis functions. The equations corresponding to the linear basis functions are relaxed by some red-black Gauss-Seidel iterations. The black equations are those corresponding to equations in the coarse grid, and the red equations are from the fine grid but not the coarse grid. A basis change is then performed on those equations to convert from a

nodal basis to a 2-level h-hierarchical basis, and the coarse grid equations are extracted. The process of relaxation, basis change and extraction is repeated until the grid consists only of the initial grid, i.e. all elements have refinement level 1. The coarsest grid problem is solved with a LAPACK direct solver. The process is then reversed by performing relaxation followed by conversion from 2-level h-hierarchical basis to nodal basis to get the next finer grid. When the cycle has returned to the finest grid, another relaxation is performed on the equations corresponding to the high order edge basis functions. This constitutes one multigrid V-cycle. Cycles are repeated until some termination criterion is met.

There are several arguments to phaml\_solve\_pde that determine the specifics of the multigrid algorithm. mg\_prerelax\_ho, mg\_postrelax\_ho, mg\_prerelax and mg\_postrelax give the number of half-red-black Gauss-Seidel iterations to perform before and after solving the coarse grid problem for the high order equations and the linear equations, respectively. A half iteration relaxes the red equations but not the black equations. So, for example, mg\_prerelax=2 specifies one red-black iteration.

The termination of the multigrid cycles can be specified as a fixed number of cycles or by a tolerance on the residual of the linear system. To terminate by a tolerance, specify the tolerance in  $mg\_tol$ . Iterations continue until the  $\ell^2$  norm of the residual of the scaled linear system is less than  $mg\_tol$ . There are two symbolic constants that provide special values for  $mg\_tol$ . MG\_ERREST\_TOL says to cycle until the residual is reduced to some fraction of the global error estimate. This avoids excess computation from solving the system more accurately than is necessary relative to the discretization error. MG\_NO\_TOL says to use a fixed number of iterations rather than a tolerance. The argument  $mg\_cycles$  gives the fixed number of cycles to perform. Used in conjunction with a tolerance,  $mg\_cycles$  provides an upper bound on the number of cycles to guarantee the iteration will terminate.

#### 3.3.4.2 Alternative direct solvers

#### 3.3.4.2.1 LAPACK

The LAPACK library [4] is always linked with a PHAML program. In limited situations it can be used as the linear system solver. It is specified by solver=LAPACK\_SPD\_SOLVER for most problems, which generate a symmetric positive definite matrix, or by solver=LAPACK\_INDEFINITE\_SOLVER for problems that generate an indefinite symmetric matrix. However, it can only be used as the solver for sequential programs because it is not a parallel library. And it should only be used for relatively small problems.

#### 3.3.4.2.2 MUMPS

MUMPS [2][3] is a parallel direct solver from the European project PARA-SOL. Currently the PHAML interface to MUMPS only supports double precision, i.e. my\_real=kind(0.0d0) in global.f90. MUMPS is specified with

| PETSC_RICHARDSON_SOLVER | Richardson                            |
|-------------------------|---------------------------------------|
| PETSC_CHEBYCHEV_SOLVER  | Chebychev                             |
| PETSC_CG_SOLVER         | conjugate gradients                   |
| PETSC_BICG_SOLVER       | BiConjugate Gradients                 |
| PETSC_GMRES_SOLVER      | generalized minimal residual          |
| PETSC_BCGS_SOLVER       | biconjugate gradients stabilized      |
| PETSC_CGS_SOLVER        | conjugate gradient squared            |
| PETSC_TCQMR_SOLVER      | transpose-free quasi-minimal residual |
| PETSC_TFQMR_SOLVER      | transpose-free quasi-minimal residual |
| PETSC_CR_SOLVER         | conjugate residual                    |
| PETSC_LSQR_SOLVER       | least squares                         |

Table 4: Available values of solver for the PETSc solvers.

| NO_PRECONDITION              | no preconditioning                          |
|------------------------------|---------------------------------------------|
| MG_PRECONDITION              | one hierarchical basis multigrid V-cycle    |
| FMG_PRECONDITION             | one F cycle of the MG preconditioner        |
| FUDOP_DD_PRECONDITION        | an experimental domain decomposition        |
| COARSE_GRID_PRECONDITION     | precondition with solution on a coarse grid |
| PETSC_JACOBI_PRECONDITION    | Jacobi                                      |
| PETSC_BJACOBI_PRECONDITION   | block Jacobi                                |
| PETSC_SOR_PRECONDITION       | SOR and SSOR                                |
| PETSC_EISENSTAT_PRECONDITION | SOR with Eisenstat trick                    |
| PETSC_ICC_PRECONDITION       | incomplete Cholesky                         |
| PETSC_ILU_PRECONDITION       | incomplete LU                               |
| PETSC_ASM_PRECONDITION       | additive Schwarz                            |

Table 5: Available values of precondition for the PETSc solvers.

solver=MUMPS\_SPD\_SOLVER or solver=MUMPS\_GEN\_SOLVER for the symmetric positive definite and general solvers, respectively.

#### 3.3.4.2.3 SuperLU

SuperLU [13] is a parallel direct solver from the Lawrence Berkley National Laboratories. It is specified by solver=SUPERLU\_SOLVER.

# 3.3.4.3 Alternative iterative solvers

#### 3.3.4.3.1 PETSc

PETSc [5][6] is a parallel library of preconditioners and Krylov space iterative solvers from Argonne National Laboratories. PHAML provides access to most of the methods in PETSc and several parameters to those methods. Table 4 contains the available PETSc solvers as specified by solver. Table 5 contains the

real(my\_real) petsc\_richardson\_damping\_factor real(my\_real) petsc\_chebychev\_emin real(my\_real) petsc\_chebychev\_emax integer petsc\_gmres\_max\_steps real(my\_real) petsc\_rtol real(my\_real) petsc\_atol real(my\_real) petsc\_dtol integer petsc\_maxits integer petsc\_ilu\_levels integer petsc\_icc\_levels real(my\_real) petsc\_ilu\_dt real(my\_real) petsc\_ilu\_dtcol integer petsc\_ilu\_maxrowcount  $real(my\_real)$ petsc\_sor\_omega integer petsc\_sor\_its integer petsc\_sor\_lits logical petsc\_eisenstat\_nodiagscaling real(my\_real) petsc\_eisenstat\_omega integer petsc\_asm\_overlap

Table 6: Arguments that are passed to the PETSc solvers.

| HYPRE  | BOOMERAMG_SOLVER | algebraic multigrid                |
|--------|------------------|------------------------------------|
| HYPRE_ | PCG_SOLVER       | preconditioned conjugate gradients |
| HYPRE_ | GMRES_SOLVER     | generalized minimal residual       |

Table 7: Available values of solver for the hypre solvers.

available preconditioners for the PETSc solvers specified by preconditioner. The FMG, FUDOP\_DD and COARSE\_GRID preconditioners are experimental and may be removed in a future release of PHAML. Their use is discouraged.

There are a number of arguments that are used as parameters to the PETSc methods. These are listed in Table 6. Refer to the PETSc User's Manual [6] for explanations of these arguments.

If the preconditioner is not one of the ones starting with PETSC, then memory can be saved by not copying the matrix to the PETSc format. This is specified by petsc\_matrix\_free=.true.

#### 3.3.4.3.2 hypre

hypre [10][11] is a package of parallel iterative solvers and preconditioners from Lawrence Livermore National Laboratories. The hypre solvers are listed in Table 7 and preconditioners are listed in Table 8. Note that the BoomerAMG solver does not use a preconditioner, and the ParaSails preconditioner cannot be used with the PCG solver. There are also several arguments that are passed

| NO_PRECONDITION              | no preconditioning                      |
|------------------------------|-----------------------------------------|
| HYPRE_DS_PRECONDITION        | diagonal scaling                        |
| HYPRE_BOOMERAMG_PRECONDITION | algebraic multigrid                     |
| HYPRE_PARASAILS_PRECONDITION | sparse approximate inverse (GMRES only) |

Table 8: Available values of  ${\tt precondition}$  for the hypre solvers.

|               | 1 D MICH I                                                |
|---------------|-----------------------------------------------------------|
| integer       | hypre_BoomerAMG_MaxLevels                                 |
| integer       | hypre_BoomerAMG_MaxIter                                   |
| real(my_real) | hypre_BoomerAMG_Tol                                       |
| real(my_real) | hypre_BoomerAMG_StrongThreshold                           |
| real(my_real) | hypre_BoomerAMG_MaxRowSum                                 |
| integer       | hypre_BoomerAMG_CoarsenType                               |
| integer       | hypre_BoomerAMG_MeasureType                               |
| integer       | hypre_BoomerAMG_CycleType                                 |
| integer       | hypre_BoomerAMG_NumGridSweeps(:)                          |
| integer       | $hypre\_BoomerAMG\_GridRelaxType(:)$                      |
| integer       | ${\bf hypre\_BoomerAMG\_GridRelaxPoints}(:,:)$            |
| real(my_real) | hypre_BoomerAMG_RelaxWeight(:)                            |
| integer       | hypre_BoomerAMG_IOutDat (not available after hypre 1.6.0) |
| integer       | hypre_BoomerAMG_DebugFlag                                 |
| real(my_real) | hypre_ParaSails_thresh                                    |
| integer       | hypre_ParaSails_nlevels                                   |
| real(my_real) | hypre_ParaSails_filter                                    |
| integer       | hypre_ParaSails_sym                                       |
| real(my_real) | hypre_ParaSails_loadbal                                   |
| integer       | hypre_ParaSails_reuse                                     |
| integer       | hypre_ParaSails_logging                                   |
| real(my_real) | hypre_PCG_Tol                                             |
| integer       | hypre_PCG_MaxIter                                         |
| integer       | hypre_PCG_TwoNorm                                         |
| integer       | hypre_PCG_RelChange                                       |
| integer       | hypre_PCG_Logging                                         |
| integer       | hypre_GMRES_KDim                                          |
| real(my_real) | hypre_GMRES_Tol                                           |
| integer       | hypre_GMRES_MaxIter                                       |
| integer       | hypre_GMRES_Logging                                       |

Table 9: Arguments that are passed to the hypre solvers.

to the hypre methods listed in Table 9. See the hypre user's guide (distributed with the software) for an explanation of these.

#### 3.3.5 Load balancing

A parallel program with adaptive grid refinement must perform dynamic load balancing. When the grid is refined adaptively, some processors will perform more refinement than others, resulting in more grid elements, and hence more of the computational load, than others. Dynamic load balancing redistributes ownership of the elements to balance the load among the processors.

In PHAML, load balancing is performed by partitioning the grid into P sets where P is the number of slave processes. Each process is said to own the triangles in one of the partitions. Each vertex and edge has an associated triangle and is owned by the process that owns that triangle. PHAML uses a full domain partition (FuDoP) [16] in which each process also has additional coarse elements that cover the unowned part of the domain. Figure 5 illustrates an adaptively refined grid and the grid that would be seen by each of three processors, with the color indicating ownership.

One normally thinks of performing load balancing after refinement to redistribute the new grid. But it is also possible to perform predictive load balancing before refinement, which can reduce the amount of data to be redistributed. There also may be advantages to basing the balance on the number of elements, number of vertices or number of equations. PHAML provides the choice of balancing any of these entities before and/or after refinement. For balancing after refinement, it divides up the number of entities equally. For balancing before refinement, it uses the error indicator as a weight in the partitioning algorithm, so that those that are likely to be refined more times are given more weight. The selection of what to balance and when to balance is given by the arguments prebalance and postbalance which can take the value BALANCE\_NONE, BALANCE\_ELEMENTS, BALANCE\_VERTICES or BALANCE\_EQUATIONS. Usually, one of the two arguments is BALANCE\_NONE so that either regular or predictive balancing is performed, but it is possible to perform balancing on both sides of refinement.

Grid partitioning algorithms have been the topic of extensive research, and there are several algorithms available. The method built into PHAML is the k-way refinement tree method [19]. This method uses the inherent refinement tree where the tree nodes correspond to triangles and the children of a tree node are the triangles created when a triangle is refined. Weights are attached to the leaf nodes and a tree traversal is performed to sum the weights. A second traversal is performed to partition the tree into P subtrees of equal summed weight. The children in the tree are ordered such that a tree traversal gives a space filling curve through the grid, and partitions are connected.

The choice of partitioning method is determined by the argument partition\_method. The built in k-way refinement tree method is selected by the value RTK. Alternative partitioning methods are provided through the optional Zoltan dynamic load balancing library [8][9]. The values for selecting methods

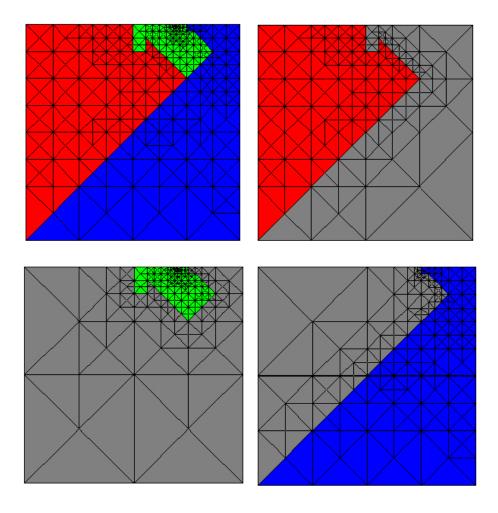

Figure 5: An adaptive grid partitioned for 3 processors, and the grid seen by each of the processors.

| ZOLTAN_RCB     | recursive coordinate bisection       |
|----------------|--------------------------------------|
| ZOLTAN_OCT     | RPI's Octree method                  |
| ZOLTAN_METIS   | local diffusion method from ParMETIS |
| ZOLTAN_REFTREE | refinement tree                      |
| ZOLTAN_RIB     | recursive inertial bisection         |
| ZOLTAN_HSFC    | Hilbert space filling curve          |

Table 10: Available values of  ${\tt partition\_method}$  for Zoltan partitioners.

from Zoltan are given in Table 10. See the Zoltan User's Guide for descriptions of these methods.

#### 3.3.6 Termination

There are several ways to specify how long <code>phaml\_solve\_pde</code> should continue to work on the solution, i.e. when to terminate. This section presents them. At least one of them must be specified or else the subroutine will run forever. Multiple termination criteria can be specified, and the routine will return when any of them are satisfied.

The argument task selects what task should be performed by phaml\_solve\_pde. Three of the values for task invoke a single pass of one part of the program, and no further termination criterion is needed. These are BALANCE\_ONLY, REFINE\_ONLY, and SOLVE\_ONLY. The value BALANCE\_REFINE\_SOLVE invokes a loop over the three phases until one of the termination criteria is met. SET\_INITIAL also loops over the three phases, but for the solve phase it interpolates the function in subroutine iconds (see Section 7.3.5). This is usually used for setting initial conditions for a time dependent problem, or an initial guess for a nonlinear problem (see Section 4.3).

The termination criteria are given by optional arguments and fall into two categories. The first is those that specify an upper bound on the number of something. These arguments all take an integer value. The arguments are max\_elem (elements), max\_vert (vertices), max\_eq (equations in the linear system), and max\_refsolveloop (number of times through the refine/solve loop). You can also specify max\_lev (refinement levels) and max\_deg (polynomial degree), but these are not termination criteria – if the refinement of an element would exceed the given value, then it is simply not performed.

The other category is to terminate when an error estimate is small enough. The global error estimate is computed from the local error indicators and can be based on h or p as described in Section 3.3.3. The estimate can be an estimate of the energy norm,  $L^{\infty}$  norm, or  $L^2$  norm of the error. The arguments term\_h\_energy\_err, term\_p\_energy\_err, term\_h\_Linf\_err, term\_p\_Linf\_err, term\_h\_L2\_err and term\_p\_L2\_err all take a real(my\_real) value.

# 3.4 I/O

# 3.4.1 I/O files

PHAML writes printed output to two units, which can be specified through the integer arguments output\_unit and error\_unit of subroutine phaml\_create. Error messages and warnings are written to error\_unit and all other printed output is written to output\_unit. By default, output\_unit is 6 which most compilers provide as a pre-connected unit, often referred to as stdout. Also by default, error\_unit is 0 which most compilers provide as a pre-connected unit, often referred to as stderr. If your compiler uses different unit numbers for pre-connected units, the correct units can be specified through these arguments. The two units can be the same if you want to have error messages and

printed output intermixed. Warning messages from the master and slave processes can be suppressed by passing print\_warnings=.false. to subroutine phaml\_solve\_pde. Error messages and warnings from graphics processes cannot be suppressed.

Usually stdout and stderr print to the terminal screen. In particular, they usually print to the window from which the program was started. However, the processes of a parallel program might not have an associated window, and the destination of stdout and stderr is determined by the parallel library. For example, if using a master/slave model with LAM as the parallel library, output from the master process will go to the window from which it was started, but output from the slave processes will go to the window from which lamboot was run. Moreover, output from all the slaves is intermixed in this window. To get more control over the destination of output from the slaves you can use spawn\_form=DEBUG\_SLAVE in phaml\_create. This will open a window for each slave process and normally the printed output goes to those windows.

If you prefer to have the printed output directed to a file, then you can open a unit and specify that unit in output\_unit and/or error\_unit. PHAML provides "parallel open" and "parallel close" subroutines for this purpose. Subroutine phaml\_popen (Section 7.4.10) opens a unit with a different file for the master and each of the slaves. If you specify the name of the file to be root.suffix then the actual filenames are rootXXXX.suffix for slave number XXXX, where the number of digits in XXXX is the minimum needed for the number of slaves. The master process is number 0. Subroutine phaml\_pclose (Section 7.4.9) closes the unit.

Thus the usual process for directing printed output (or error) to files is: 1) call phaml\_create with some non-pre-connected unit number in output\_unit, 2) call phaml\_popen with that unit number and some root file name, 3) call phaml\_solve\_pde, 4) call phaml\_pclose with that unit number. Note that if there are any error messages printed by phaml\_create, they cannot be written to this file because the unit has not yet been opened. These messages are written to unit 0 by default. You can specify a different unit through the argument output\_now, but it must be a pre-connected unit.

# 3.4.2 Printed I/O

PHAML provides for the printing of various quantities at various times during the execution of phaml\_solve\_pde. By default, the only printed output is a header containing a summary of the input variables to phaml\_solve\_pde and a trailer containing termination information, printed by the master process. Other output is controlled through a series of "when" and "who" arguments. The "when" arguments indicate how often to print something. They take the values NEVER (don't print that quantity), FINAL (print it just before returning), PHASES (print it once in each refine/solve loop), and FREQUENTLY (print more often, usually used for debugging). The "who" arguments indicate which processes should print something. They take the values NO\_ONE (don't print that quantity), MASTER (the master prints that quantity for the entire grid), SLAVES (each slave

prints that quantity for the part of the grid that it owns), EVERYONE (both the master and the slaves print), and MASTER\_ALL (the master prints the quantity for each of the slaves).

print\_grid\_when and print\_grid\_who provide for printing a summary of the
grid, such as the number of vertices, number of elements, etc. print\_linsys\_when
and print\_linsys\_who provide for printing a summary of the linear system, such
as the number of equations, etc.

print\_error\_when and print\_error\_who provide for printing certain norms of the error (if the true solution is provided) and error estimates. print\_error\_what indicates what global norm(s) to print, with the available norms being the energy norm,  $L^{\infty}$  norm, and  $L^2$  norm. The values for this argument are NEVER, ENERGY\_ERR, LINF\_ERR, L2\_ERR, ENERGY\_LINF\_ERR, ENERGY\_L2\_ERR, LINF\_L2\_ERR, and ENERGY\_LINF\_L2\_ERR. The energy and  $L^2$  errors are approximated using a sixth order quadrature rule for the integrals. The  $L^{\infty}$  norm is approximated using the quadrature points of a sixth order quadrature rule.

print\_errest\_what controls which global error estimates are printed. It takes values that are similar to print\_error\_what except that "ERR" is replaced by HERREST, PERREST or HPERREST. HERREST indicates that the estimate of the requested norm(s) should be computed using the h-refinement error indicator, PERREST indicates the p-refinement error indicator should be used, and HPERREST indicates that both indicators should be printed.

print\_error\_when also provides for monitoring the convergence rate of the iterative linear system solver, if the solver is the built-in hierarchical basis multigrid method or one of the solvers from PETSc. If it has the value FREQUENTLY then the  $\ell^2$  norm of the residual is printed after each iteration. It also accepts the value TOO\_MUCH which additionally sets the solution to 0.0 before starting the iterations, to avoid convergence in 1 iteration.

print\_time\_when and print\_time\_who provide for measuring execution time of the program. The execution time of each section of the program (refinement, reconciliation, load balancing, matrix assembly, linear system solution, communication) is printed. Each time the time is printed it prints the time for the most recent pass through the refine/solve loop and the total time so far. clocks determines how the time is measured. It can be CLOCK\_C for the cpu clock, CLOCK\_W for the wall clock, or CLOCK\_CW for both.

print\_header\_who and print\_trailer\_who specify which processes should print the header and trailer, respectively.

### 3.4.3 Pausing

In order to examine printed or graphical output while a PHAML program is running, it is often useful to have the program pause until you indicate that it may continue. There are several "pause" arguments to phaml\_solve\_pde that provide for this. They are logical arguments. When the program pauses, the master prints "press return to continue" to its printed output unit. It then reads from standard input, which is usually associated with the window from

which the master program was run. The pause arguments are pause\_at\_start (pause upon entering phaml\_solve\_pde), pause\_at\_end (pause before leaving phaml\_solve\_pde), pause\_after\_phases (pause at the end of each refine/solve loop), and pause\_after\_draw (pause each time the graphics is updated).

# 3.5 Graphics

### 3.5.1 Overview

Graphics, or visualization, in PHAML is provided using OpenGL, which is a platform-independent specification of a graphics application programming interface, and GLUT, which supplies window, keyboard and mouse usage for OpenGL. There are libraries for both of these specifications available for nearly every computer. See Section 2.1.5 for URLs for more information on OpenGL and GLUT and how to obtain the software.

PHAML's graphics are interactive and menu driven. There may be graphics windows associated with the master process and/or with each of the slave processes. The master's graphics shows the grid and solution as a whole entity, whereas the slaves each show the grid and solution as they know it. The selection of which processes will have graphics is made with the argument draw\_grid\_who to phaml\_create, which can have the value MASTER, SLAVES, EVERYONE, or NO\_ONE. There is no option to have only a subset of the slaves do graphics.

The graphics servers, which are separate processes in the parallel program, receive messages from the associated master or slave whenever the grid or solution changes. For a program under a sequential compilation of PHAML, the messages are passed by writing files to /tmp. For a master/slave program, the graphics servers are spawned automatically during the execution of subroutine phaml\_create. For an SPMD program, the graphics servers should be included in the number of processes launched (see Section 2.4). For a sequential program, you must start the graphics server, phaml\_graphics, from the command line. If a sequential program terminates abnormally, you must terminate phaml\_graphics by hand, and should check /tmp for leftover files phaml\_message and phaml\_lock, and remove them if they exist.

All interaction with the graphics is performed with the mouse and arrow keys. The left and middle mouse buttons and arrow keys can be assigned various operations to change the view, as discussed in Section 3.5.3. By default, the left button rotates, the middle button zooms and the arrow keys pan. The right button brings up a menu of actions you can take to modify the graphics. The main menu is shown in Table 11. Menu items with a right arrow  $(\Rightarrow)$  bring up submenus.

The next section will show some of the visualizations that are available. The subsequent sections will discuss how to manipulate the graphics through the submenus.

```
view modifier
element edge color
                                 \Rightarrow
element interior color
                                 \Rightarrow
function
                                 \Rightarrow
contour plots
preprocess function
                                 \Rightarrow
subelement resolution
                                 \Rightarrow
color scheme
                                 \Rightarrow
toggle lights
                                 \Rightarrow
element label
                                 \Rightarrow
edge label
                                 \Rightarrow
vertex label
                                 \Rightarrow
associated element
eigenfunction to use
                                 \Rightarrow
component to use
space filling curve
                                 \Rightarrow
grid offset
crop (debug window)
toggle axes
write postscript
                                 \Rightarrow
```

Table 11: The main graphics menu.

#### 3.5.2 Example visualizations

The PHAML graphics server has many options in the graphics menu. Primarily the graphics options are for different displays of the grid properties, functions over the grid, and the partitioning of the grid over the slaves. The functions that can be displayed include not only the computed solution, but also the true solution and error (if the true solution is given), and error estimates. In this section we present some examples of PHAML's graphics capability with very brief descriptions. The subsequent sections will discuss how to use the submenus to create these and other graphical displays.

Figure 6 shows several of the different ways you can display a function. Parts (a)–(f) show surface plots of the solution, which comes from using the menu to select function to be solution. Part (a) shows the surface with the triangle interiors colored by the solution value using the rainbow color scheme where blue represents small values and red represents large values. In part (b) the same function is shown with the grid added to the surface, drawn in black. Part (c) displays the grid in black on the surface, but selects element interior color to be transparent. Part (d) is the same but with hidden lines removed, which is achieved by selecting element interior color to be white so that the triangle faces hide the grid lines behind them. Part (e) also has the grid on the surface and hidden lines removed, but with the grid lines colored by solution value. Part (f) is a surface plot using the striped color scheme and placing contour

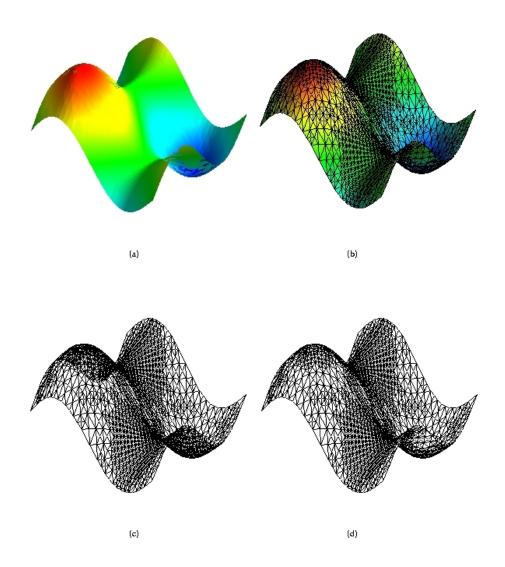

Figure 6: Visualizations of the solution.

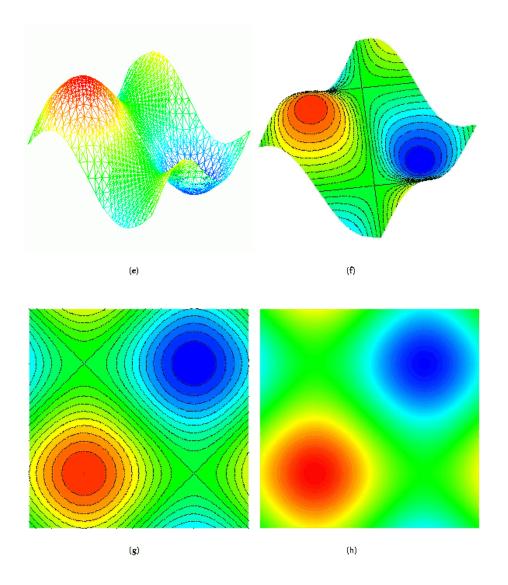

Figure 6: (continued) Visualizations of the solution.

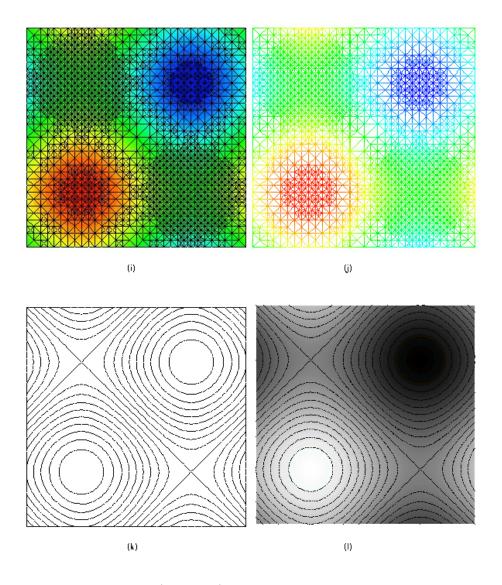

Figure 6: (continued) Visualizations of the solution.

left mouse button ⇒ middle mouse button ⇒ arrow keys ⇒ reset to initial view view from above view from above origin quit

Table 12: The view modifier submenu.

lines on the surface. Parts (g)–(1) show 2D displays of the solution obtained by selecting function to be no function and viewing from straight above. Part (g) uses the striped color scheme with contour lines drawn in the x-y plane. Part (h) shows the solution using the rainbow color scheme. Part (i) adds the grid to the previous image, and part (j) colors the triangle interiors transparent and the grid lines with the solution value. Part (k) is simply a contour plot with no grid lines and the triangle interiors transparent. Finally, part (l) adds the coloring of the triangle interiors by the solution value using the gray scale color scheme.

Figure 7 shows some additional visualizations of the grid. Part (a) simply shows the grid drawn in black. Part (b) shows the regions in which the grid is coarse or fine by coloring the interiors of the triangles by the triangle size, using blue for small triangles and red for large. In part (c) the triangle interiors are colored by the polynomial degree of the triangle, for visualizing the effect of p-and hp-adaptive refinement. And in part (d) we use function  $\Rightarrow$  levels to create a hierarchy of grids based on refinement level.

Figure 8 shows a few of the ways you can visualize how the grid has been partitioned for distribution over the slaves during the load balancing step. In part (a) the interior of the triangles is colored by owner and the grid lines are colored black. Part (b) colors the grid lines by owner and leaves the interior transparent. In part (c) the interiors are again colored by owner, but only the triangle edges that are on partition boundaries are drawn. Finally, part (d) shows an exploded grid where the partitions are physically separated.

#### 3.5.3 View modifier

In this section, we discuss the view modifier. The view modifier submenu is shown in Table 12.

The first three items set the operation performed by the left mouse button, middle mouse button and arrow keys, respectively. The selected operation remains in effect until you select another one. The submenus below each of these are all the same. They contain rotate, zoom, pan, scale x (stretch or shrink along the x axis), scale y, scale z, explode (as in Figure 8(d)), and move light (see Section 3.5.6).

The next three entries are quick changes to a specific view of the grid. reset

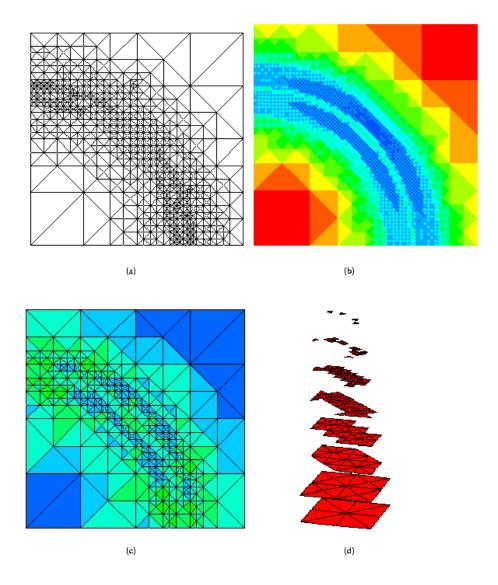

Figure 7: Visualizations of the grid.

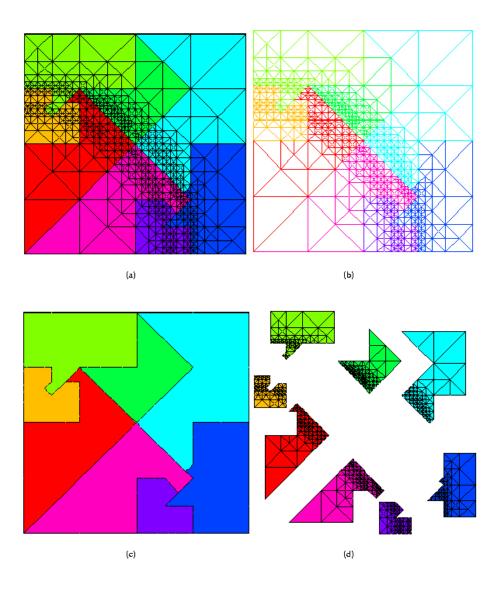

Figure 8: Visualizations of the partitions of the grid for load balancing.

to initial view resets the rotation, zoom and pan settings to the original settings. view from above sets a view that looks straight down and at the center of the grid, with the (xmin,ymin) corner of the domain at the lower left corner of the image. This is normally used with function  $\Rightarrow$  no function for visualizations of the grid and contour plots. view from above origin looks at the point (0,0,0) from straight above. This is useful if you want to zoom in on the origin without having to pan repeatedly.

The final entry, quit, should not normally be used. If you terminate the graphics program using this menu item, it may or may not kill the master and/or slaves. The graphics program will terminate properly when phaml\_destroy is called. Using the quit entry in the menu is only useful if the master or associated slave terminated early, and even then there might be a better way to terminate the graphics server (for example, with LAM the command lamclean will terminate all the processes).

### **3.5.4** Colors

By default, PHAML uses a rainbow color scheme. Colorization of items that have a continuous numerical value, like the solution, comes from a continuous spectrum with blue corresponding to small values and red to large values. Normally the spectrum is scaled to correspond to the minimum and maximum values of the item begin drawn. Colorization of items that have a finite set of N discrete values, like the owner, comes from an equally spaced set of N colors in the spectrum from red to magenta with red assigned to the first item.

There are two other color schemes available. The color scheme is selected in the submenu under color scheme which has the selections rainbow, gray scale, and striped. The gray scale scheme uses a continuous gray scale from black to white with black corresponding to small values and white to large values. The striped scheme is like the rainbow scheme except the colors are from a discrete set of equally space colors from the spectrum from blue to red. The number of colors in the scheme is one less than the number of contour lines used for contour plots, so that contour lines will fall on the boundary between colors.

With a color scheme selected, you can choose how to color the grid lines (i.e. element edges) and triangles (i.e. element interiors) to get different information about the grid, partition, solution, error, etc. Table 13 shows the element edge color submenu for selecting how to color the element edges. no lines means don't draw the grid. black draws the edges black for a simple drawing of the grid. edge owner selects the color to indicate which slave process owns each edge. vertex owner selects the color to indicate the owner of the vertices at the ends of each edge. If the owners of the two endpoints are different, the color blends from one to the other along the length of the edge. computed solution uses the color corresponding to the value of the computed solution at the endpoints, and blends the colors along the length of the edge. true solution is similar but uses the true solution if it is given in function trues. Likewise, error uses the computed solution minus the true solution, if it is available. size colors the edges according to their length, using red for the largest edges and blue for

no lines
black
edge owner
vertex owner
computed solution
true solution
error
size
degree
partition boundary black

Table 13: The element edge color submenu.

the smallest. This is useful for distinguishing element sizes when the grid is so fine that drawing the edges black would result in large black areas. degree colors the edges by the polynomial degree of the approximation space along that edge. Finally, partition boundary black draws only the edges that fall between two triangles with different owners, and edges on the domain boundary. This results in the partition boundary being drawn black.

The submenu for element interior color is similar to the one for element edge color, with just a few differences. The no lines entry is replaced by transparent, but has the same meaning of don't draw the element. black is replaced by white. Coloring an element interior white, which is the same as the graphics window background, has the effect of blocking whatever is behind the element, and can be used to draw hidden line plots. There is only one owner entry, used to indicate which slave owns each element. computed solution, true solution, error, size, and degree all have the same meaning as with edge color. There is no partition boundary entry. It has an additional entry for coloring each element by its error indicator. This entry has a submenu to select whether to color according to the h error indicator or the p error indicator. It also has entries for h and p error estimates, but those are currently the same as the error indicators. You also have the choice of scaling the two types of indicators individually or collectively. By scaling collectively you can switch between the two to see whether the h or p error indicator is larger in an element.

#### 3.5.5 Functions

The function submenu determines what function to draw as surface plots and contour plots. This menu has six entries. The first is no function, which simply draws the elements in the x-y plane. This is usually used in conjunction with viewing from above. The next three entries are computed solution, true solution, and error. They draw the corresponding function. The fifth entry is levels. This draws the elements, including parent elements, in L discrete planes parallel to the x-y plane, where L is the number of refinement levels in the grid (see Figure 7(d)). Each level contains the elements of that refinement level. You may find it

useful to use scale z from the view modifier (Section 3.5.3) with this. The final entry is error estimates with the same submenu as the error estimates submenu under element interior color (Section 3.5.4). This is a piecewise constant function with each element drawn at the height corresponding to its error indicator.

The functions (except levels) can be preprocessed in several ways with the submenu under preprocess function. The menu entries indicate what would be applied to a function f. They are none (no preprocessing, the default), -f (negate), abs(f) (absolute value),  $f^{**2}$  (square), and log(abs(f)) (logarithm of the absolute value).

### 3.5.6 Lights

When the function is no function, levels or an error estimate, or the striped color scheme is used, the image is rendered in flat light. Otherwise, it is rendered with a light source resulting in a 3D appearance with shadows. There are five lights available in the PHAML graphics. Four of them are fixed in position: one to the right, one to the left, one above and one below. The fifth light is movable. The default is that only the light to the right is turned on. Lights can be turned on and off with the submenu under toggle lights. The movable light can be moved with the mouse or arrow keys by selecting move light under the view modifier submenu.

#### 3.5.7 Contour plots

In addition to being drawn as a surface or being represented by color, a function can be drawn as a contour plot. Contour plots are controlled by the submenu under contour plots. This submenu has four entries for selecting what function to plot, and three submenus for changing the properties of the contour plot.

The first four entries in the contour plot submenu select the function to plot. As usual, they are no contour plot, computed solution, true solution, and error. By default, no contour plot is drawn.

The next entry is set number of uniform lines. Initially PHAML uses 21 equally spaced contour values between the minimum and maximum values of the function. This submenu allows you to change the number of values while keeping them equally spaced. There are six entries that allow you to make the change directly from the menu: increment by 1, decrement by 1, increment by 10, decrement by 10, double, and cut in half. The final entry, enter number in debug window, lets you type in the number of contour lines you want. However, it prompts for this number from standard input, so the graphics process must have an associated window. This is achieved by using spawn\_form = DEBUG\_GRAPHICS or spawn\_form = DEBUG\_BOTH in the call to phaml\_create (see Section 7.4.4).

You can also space the contour lines nonuniformly by using set nonuniform lines. This also requires a debug window. You will be prompted for the number of contour lines, and then to enter a comma separated list of the values for the contour lines.

The final menu entry gives two choices for the placement of the contours. They can either be placed on the x-y plane, or be elevated by the function value, i.e., placed on the surface.

### 3.5.8 Multiple solutions

If you solve a coupled system of equations (multicomponent solution) or solve for more than one eigenvalue of an eigenvalue problem, then there is more than one solution to draw. Two submenus let you select which function to display. The default is to display the first one.

eigenfunction to use provides the selection of which eigenfunction to display. It has an entry of the form eigenfunction 1, eigenfunction 2, etc., up to the number of eigenvalues computed. If there are more than 9 eigenvalues, the last entry is more  $\Rightarrow$ . This brings up a submenu containing 10's  $\Rightarrow$ , 20's  $\Rightarrow$ , etc. Under these submenus you will find the eigenfunctions with larger indices. PHAML sorts the eigenvalues from smallest to largest, and orders the corresponding eigenfunctions the same way.

component to use provides the selection of which component of a multi-component solution to display. It contains entries of the form component 1, component 2, etc. Like the eigenfunction selection, there are submenus for the higher indices if there are more than 9 components. The menu also contains two entries for displaying a composite of the components. If the components of the solution are  $u_1, u_2, \ldots$ , then L1 sum will display  $|u_1| + |u_2| + \ldots$ , and L2 sum will display  $u_1^2 + u_2^2 + \ldots$ 

### 3.5.9 Miscellaneous features

This section addresses some menu items that are not big enough to warrant a section of their own.

The subelement resolution submenu is useful when high order elements are used. By default, a triangle is drawn as a piece of a plane defined by the three vertices of the triangle. Color blending, contour lines, etc., are also limited by this definition. This applies both to 3D surfaces and 2D drawings in the x-y plane. This is fine for piecewise linear elements since the solution is a plane over each triangle. But with higher order element, any detail on the subelement level is lost. This menu entry defines how much subelement resolution to use. The drawing is still done by drawing pieces of a plane, i.e. triangles, but multiple triangles are drawn within a grid element. With subelement level 0, the element is drawn as a single triangle (the default). With subelement level 1, the element is drawn as 4 triangles, formed by connecting the midpoints of the element edges. At subelement level 2, each of those 4 triangles are drawn as 4 triangles by connecting the midpoints of their sides, resulting in 16 triangles in a grid element. In general, subelement level  $\ell$  results in drawing  $4^{\ell}$  triangles in each element. The effect of using a high level of subelement resolution can be seen in Figure 9.

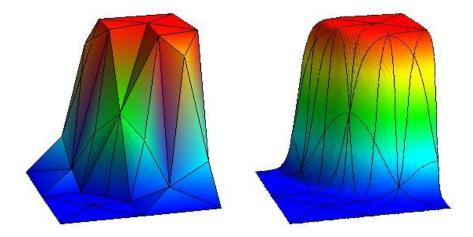

Figure 9: Improvement of a surface visualization by using subelement resolution.

subelement resolution has entries for 0, 1, 2 and 3 levels of subelement resolution. Since the number of triangles drawn grows exponentially with the number of subelement levels, using higher values of subelement resolution can be very slow. However, if needed, values larger than 3 are obtainable with the submenu entries increase, which adds 1, and decrease, which subtracts 1.

x, y and z axes can be added and removed from the plot with the toggle axes entry. The axes are fairly primitive with tic marks and values only at the ends and midpoint.

crop (debug window) provides a means of restricting how much of the domain is used in the display. Since it requires input from standard input, the graphics process must have an associated window. This is achieved by using spawn\_form = DEBUG\_GRAPHICS or spawn\_form = DEBUG\_BOTH in the call to phaml\_create (see Section 7.4.4). When this menu entry is selected, it will prompt for the crop region to be entered as xmin, xmax, ymin, ymax.

The grid offset submenu helps to solve a potential problem with the rendering of the graphics. The elements are drawn as triangles and the grid lines are drawn as lines separately, but they occupy the same space. This can cause a problem in determining which should show when the image is rendered. Even if they are separated very slightly, there can be a problem because of machine roundoff error. This submenu allows you to change how far the grid lines are offset from the triangles. If you find that grid lines are disappearing, you should increase the offset. If you find that the grid lines appear to be separated from the surface, you should decrease the offset. The submenu entries let you increase or decrease by 1 or 10 at a time.

### 3.5.10 Development aids

Some of the graphics options were created as aids in the development and debugging of PHAML. These are probably not much use to the end user. They are the element label, edge label, and vertex label, which label each entity with its index in PHAML's data structure, associated element which displays the edge-element and vertex-element correspondence used to determine the owner of edges and vertices, and space filling curve which displays the space filling curve associated with the refinement tree partition method.

### 3.5.11 Postscript

The write postscript submenu lets you save the current visualization to an encapsulated postscript file. It writes vector graphics in the postscript language. This means the saved image is high quality and scalable, but it creates very large files. If you want smaller files you can use a screen capturing program and save the image in a raster graphics format like JPEG.

write postscript has two options in the submenu: unsorted and sorted. The sorting option sorts the entities of the image by distance from the viewer before writing the postscript file. There isn't really any reason to use the unsorted option, and it will probably be removed in the future.

When write postscript is selected, it creates a file called render.eps. The location of this file is compiler dependent, but it usually ends up in the directory where the master program was started or in the user's home directory. You may have to modify this file slightly in two ways. First, rename it to something more meaningful! Second, some printers need to have showpage added as the last command in the file, but that confuses some viewers. If you try to print the file and nothing happens, add this line.

### 3.6 Post-solution utilities

### 3.6.1 Store and Restore

There are times when it may be useful to save a PHAML solution and use it in some subsequent program. For example, one might solve a problem on a batch-only system and save the solution, and then later run a program on an interactive system that reads the solution and displays it with PHAML's graphics capability. PHAML provides a routine that writes the entire contents of a phaml\_solution\_type variable to a set of files (one file for the master and one for each slave), and a routine that reads those files into a phaml\_solution\_type variable. The files should be connected to a unit number using phaml\_popen and phaml\_pclose as described in section 3.4.1.

phaml\_store takes two arguments: a phaml\_solution\_type variable and an integer specifying the unit to write to. phaml\_restore also takes a phaml\_solution\_type variable (which should first be created with phaml\_create, but otherwise be empty) and a unit to read from. It also takes two optional logical arguments. do\_draw\_grid indicates whether or not you want to invoke graph-

ical output immediately after reading the file, and pause indicates whether or not to pause after the graphics. A program that reads files with phaml\_restore must have the same number of slaves as the program that created the files with phaml\_store.

### 3.6.2 Query

PHAML provides for the recovery of many quantities of interest through subroutine phaml\_query, which can be called after returning from phaml\_solve\_pde. This includes information about the grid, such as number of elements, number of vertices, minimum and maximum polynomial degree, etc. Most of them can be for the whole grid or for the grid that each slave has. A second category includes error estimates in various norms, and, if the true solution is provided, the norms of the error. A third category provides interesting quantities related to eigenvalue problems.

For a complete list of the quantities that can be recovered through phaml\_query, see Section 7.4.11.

#### 3.6.3 Solution evaluation

PHAML provides for evaluating the computed solution at a point in the domain through subroutine phaml\_evaluate (see Section 7.4.6). After returning from phaml\_solve\_pde, you can pass the phaml\_solution\_type variable to phaml\_evaluate to obtain the solution. You also pass two arrays, x and y, containing the points at which to evaluate the solution. The solution is returned in the array soln, which should have the same dimension as x and y. If you are solving a system of equations or an eigenvalue problems, there are optional arguments to specify which component or eigenfunction you want to evaluate. If a point outside the domain is given, the solution is returned as 0.

There is also a subroutine to evaluate an "old" solution, which can be used for time dependent and nonlinear problems. See Section 4.3 for information on this routine.

#### 3.6.4 Functionals

In this context, a functional of the solution is some form of integral of the computed solution. Subroutine phaml\_integrate (see Section 7.4.8) computes

$$\iint\limits_{\Omega} k(x,y) \ u_i^p(x,y) \ u_j^q(x,y) \ dx \ dy.$$

 $u_i$  and  $u_j$  are two components of the solution of a system of equations, or two eigenfunctions of an eigenvalue problem, or  $u_i$  is a solution and  $u_j$  is 1. p and q are integer powers. k is a kernel function defined by the user in function phaml\_integral\_kernel (Section 7.3.7). In addition to a point at which to evaluate the kernel, the function takes an integer, kernel, which allows for the definition of several kernel functions in the same subroutine.

# 4 Problem Extensions

# 4.1 Eigenvalue Problems

In addition to elliptic boundary value problems, PHAML can solve elliptic eigenvalue problems of the form

$$-\frac{\partial}{\partial x}(p(x,y)\frac{\partial u}{\partial x}) - \frac{\partial}{\partial y}(q(x,y)\frac{\partial u}{\partial y}) + r(x,y)u = \lambda f(x,y)u \text{ in } \Omega$$
 (9)

$$u = 0 \text{ on } \partial\Omega_D \tag{10}$$

$$p(x,y)\frac{\partial u}{\partial x}\frac{\partial y}{\partial s} - q(x,y)\frac{\partial u}{\partial y}\frac{\partial x}{\partial s} + c(x,y)u = 0 \text{ on } \partial\Omega_N$$
 (11)

Note that the boundary conditions must be homogeneous. Usually the function f is identically 1. However there are some occasions where other f are useful. For example, to put the Laplacian operator in polar coordinates into the form of Equation 9, one may multiply the canonical form of the equation by x (a.k.a. r in polar coordinates) which results in f = x.

You indicate that an eigenvalue problem is being solved by specifying eq\_type = EIGENVALUE in subroutine phaml\_create. The solution returns eigenfunctions, u, and the corresponding eigenvalues  $\lambda$ . More than one eigenpair can be computed. The number of desired eigenpairs is specified through the argument num\_eval to subroutine phaml\_solve\_pde. Subroutines phaml\_evaluate, phaml\_evaluate\_old, phaml\_integrate, phaml\_query, and phaml\_scale take an optional integer argument, eigen, which specifies which eigenfunction to use. Subroutine phaml\_query returns the entire set of eigenvalues in the real(my\_real) array argument eigenvalues. Printed output prints all of the eigenpairs.

By default PHAML computes the smallest eigenvalue(s). You can compute eigenvalues in the interior of the spectrum by using the argument lambda0 to phaml\_solve\_pde. PHAML will compute the eigenvalues that are closest to lambda0, on both sides of it.

If u is a solution of Equation 9, then so is  $\alpha u$  for any scalar number  $\alpha$ . Thus the solution must be scaled to meet some condition to be unique. PHAML provides three options for how to scale the eigenfunctions through the argument  $scale\_evec$  to subroutine  $phaml\_solve\_pde$ . SCALE\_LINF requests that the  $\ell^{\infty}$  norm of the eigenvector, x, of the discrete problem be 1. With linear elements, this is the same as the  $L^{\infty}$  norm of the eigenfunction u. SCALE\_L2 scales such that the  $\ell^2$  norm of x is 1. SCALE\_M scales such that the M norm of the eigenvector,  $\sqrt{x^T M x}$  where M is the mass matrix, or equivalently the  $L^2$  norm of the eigenfunction, is 1.

PHAML uses ARPACK to solve the discrete eigenproblem, so you must have PHAML configured with the optional ARPACK software (see Section 2.1.7 and 2.2.1). There are three arguments to phaml\_solve\_pde that affect ARPACK's

behavior: arpack\_ncv sets the number of Lanczos basis vectors, arpack\_maxit sets the maximum number of IRLM iterations, and arpack\_tol sets the relative accuracy of the eigenvalues. See the ARPACK User's Guide [12] for a deeper explanation of these arguments.

# 4.2 Coupled Systems or Multicomponent Solutions

PHAML provides for the solution of certain types of coupled systems of elliptic PDEs, either boundary value problems or eigenvalue problems. These problems are also referred to as multicomponent problems if you prefer to think of it as a vector equation, rather than a system of equations, with a multicomponent solution, rather than multiple solutions. For these problems, Equations 1 - 3 are the same except the functions p, q and c are  $n \times n$  arrays and the functions u, f and g are vectors of length n, where n is the number of equations in the coupled system. An example of subroutine pdecoefs for a coupled system is given in Figure 10 for the equations

$$-\nabla^2 u + v = f_1$$
$$-\nabla^2 v + u = f_2$$

The number of equations is specified by the argument system\_size to subroutine phaml\_create. Subroutines phaml\_evaluate, phaml\_evaluate\_old, phaml\_integrate, phaml\_query, and phaml\_scale take an optional integer argument comp which specifies which component to use.

# 4.3 Parabolic, Nonlinear, Etc. Problems

PHAML can be used to solve parabolic (time dependent) and nonlinear PDEs, but the user has to provide the iteration control in the main program. See the example examples/parabolic for an example of solving a time dependent parabolic problem using an implicit finite difference scheme in time, and examples/nonlinear1 for solving a nonlinear PDE using a simple Picard iteration. Other approaches to handling the time dimension or nonlinearity can be implemented, but they must be single step methods, i.e., must only require one previous solution in the iterative step.

The feature of PHAML that facilitates these problems is the storage of an "old" solution. You create an old solution with subroutine phaml\_copy\_soln\_to\_old (Section 7.4.3). This copies the current solution component of the phaml\_solution\_type variable to another component called the old solution. This would normally be done at the beginning or end of each iteration. To use the old solution, call phaml\_evaluate\_old (Section 7.4.7). You can evaluate the solution and/or the first derivatives. This would normally be called from subroutine pdecoefs.

A time dependent problem requires setting an initial condition to start the solution. Similarly, a nonlinear problem requires an initial guess of the solution. These initial functions are set by calling phaml\_solve\_pde with

```
subroutine pdecoefs(x,y,cxx,cxy,cyy,cx,cy,c,rs)
use phaml
real(my_real), intent(in) :: x,y
real(my_real), intent(out), dimension(:,:) :: cxx,cxy,cyy,cx,cy,c
real(my_real), intent(out), dimension(:) :: rs
cxx(1,1) = 1.0_my_real; cxx(1,2) = 0.0_my_real
cxx(2,1) = 0.0_{my}_{real}; cxx(2,2) = 1.0_{my}_{real}
cyy(1,1) = 1.0_{my}_{real}; cyy(1,2) = 0.0_{my}_{real}
cyy(2,1) = 0.0_{my}_{real}; cyy(2,2) = 1.0_{my}_{real}
  c(1,1) = 0.0_{my}_{real}; c(1,2) = 1.0_{my}_{real}
  c(2,1) = 1.0_{my}_{real}; c(2,2) = 0.0_{my}_{real}
rs(1) = -(2.0_my_real*exp(x-y) - (x+y)**4/8.0_my_real)
rs(2) = -(3.0_my_real*(x+y)**2 - exp(x-y))
cxy=0
cx=0
cy=0
end subroutine pdecoefs
```

Figure 10: pdecoefs for a coupled system.

task=SET\_INITIAL and an appropriate termination criterion. The solution will be set to be the function in subroutine iconds (Section 7.3.5). It should then be copied to the old solution before starting the iteration.

# 5 Examples

Several examples of using PHAML are provided in directory phaml-x.x.x/examples. These can be used as tutorials to understand how PHAML works, or as templates for starting the implementation of your application. Depending on your set up, you might have to edit master.f90 (or spmd.f90 if you are using the SPMD model) slightly before running them, to change the termination criterion, number of processors, graphics choice, etc. The examples include:

simple – a trivial program that should be the first one you try.

elliptic – contains several linear scalar elliptic boundary value problems selected by a case statement.

rectangle – defines a rectangular domain with an  $N \times M$  grid by writing a Triangle .poly file.

L-domain – the classic L shaped domain with a singular solution commonly used for testing adaptive refinement codes.

domains - contains several domains defined by Triangle .poly files.

curved - defines a domain with curved boundaries.

periodic - periodic boundary conditions.

eigenvalue – an elliptic eigenvalue problem.

parabolic - solves a time-dependent parabolic PDE by an implicit finite difference scheme in t.

nonlinear 1 – solves a nonlinear equation by Picard iteration.

system - solves a coupled system of 2 elliptic PDEs.

all - illustrates the use of all of the phaml\_\* routines.

There are also several programs under the testdir directory, but they do not contain comments to help you understand them.

## 6 Release notes

This section is reserved for listing the changes with each new release of PHAML. See also the files doc/HISTORY and doc/UPGRADING.

# 7 Reference Manual

# 7.1 Quick Start

This section provides a minimum of information about getting PHAML up and running the example programs. For many people, this will be sufficient to get started using PHAML with your application, as many applications may be implemented by modifying one of the examples. If you encounter problems, refer to the appropriate section of the User's Guide for further details. Also read the remainder of the User's Guide for a better understanding of how PHAML works and what options may be useful to you.

The four steps in getting started with PHAML are

- 1. obtaining the software,
- 2. compiling the PHAML library,
- 3. compiling an example, and
- 4. running the example.

For this brief tutorial, we will build and run the simple example as a master/slave message passing MPI program with the master spawning the slave processes, and without graphics.

### 7.1.1 Obtaining the software

PHAML can be obtained from the PHAML web page http://math.nist.gov/phaml by following the Software link. It comes as a gzipped tar file for Unix-like systems. (It has not yet been tested on MS Windows systems, but since it is written in standard Fortran 90, the adventurous may find that it works on MS Windows, too.) When unpacked, it will place everything in a new directory called phaml-x.x.x, where x.x.x is the current version number.

PHAML requires the BLAS and LAPACK libraries. You will probably find these are already installed on your computer, but if not, see Section 2.1.3.

For parallelism, you need an MPI library. You will probably find that LAM, MPICH, or a commercial MPI library is already installed on your computer, but if not see Section 2.1.4.

## 7.1.2 Compiling the PHAML library

The first step in compiling the PHAML library is to create the Makefile. This is done with the shell script mkmkfile.sh in the top PHAML directory. Since PHAML allows so many options in terms of what compilers and libraries to use, it would be difficult to auto-locate these files. So, you must modify mkmkfile.sh to specify some paths, command names, and defaults for your computer system. Instructions for modifying it can be found within the file.

Now create the Makefile with

./mkmkfile.sh PARALLEL messpass\_spawn PARLIB mpi GRAPHICS none You should replace mpi with mpich, mpich2, or lam if you use an MPICH or LAM library. You may omit some of the arguments if your defaults are already set to these values; defaults can be determined with mkmkfiles.sh help.

make should now compile the library and place it in the lib subdirectory.

## 7.1.3 Compiling an Example

Go to the directory examples/simple and type make. (The Makefiles for the examples were also created by mkmkfile.sh.) This should create the executables phaml and phaml\_slave.

### 7.1.4 Running the Example

The details of running an MPI program vary with the different MPI libraries. You may need to check your MPI documentation to find the correct command(s). It may also require starting some daemon before running the execution command

Note that you should specify *one* process, because you are running the master processes which will spawn the slave processes. The number of slaves is specified in the main program, master.f90.

```
If you are using LAM, try lamboot
mpirun -np 1 phaml
If you are using MPICH, try
mpirun -np 1 phaml
If you are using MPICH2, try
mpiexec -n 1 phaml
```

### 7.1.5 Now what?

If you have successfully run the first example, you are ready to install the graphics and any other optional software you desire (Section 2.1), run the other examples, and begin working on your own application!

# 7.2 Public Entities in PHAML

The statement use phaml in a program unit provides access to the public entities in PHAML. These consist of a derived type, variables for the user to use, symbolic constants, and procedures. The procedures are described in Section 7.4. The other entities are described in this section.

# 7.2.1 phaml\_solution\_type

phaml\_solution\_type is a type that contains all the data used for solving the PDE (grid, etc.). The type is public, but the contents are private. You can

declare one or more variables of this type and pass them to the PHAML procedures.

#### 7.2.2 my\_real

my\_real is a symbolic constant that determines the kind of real numbers used in PHAML. This is defined in global.f90. You can change that definition there to select the kind to use, either single or double precision. Other kinds of real, if supported by your Fortran compiler, are not supported by PHAML because of the reliance on BLAS and LAPACK routines, which only come in single and double precision. Currently my\_real is set for default double precision. To be sure that your program is using the same kind values, you should declare your variables as real(kind=my\_real) and attach the kind to constants, e.g. 0.0\_my\_real.

# 7.2.3 pde and my\_pde\_id

pde is a rank 1 allocatable array of type phaml\_solution\_type. If you are going to use more than one pde and they must communicate with each other, then you must use this array for your phaml\_solution variables. It must be allocated before using phaml\_create, and should be deallocated when you are done with it.

my\_pde\_id is an identifier for which pde a phaml\_solution is associated with, usually the index into the array pde described above. It is usually used as the case statement variable in the user provided routines that define the PDE and boundary conditions.

See examples/system\_ss for an example of the use of pde and my\_pde\_id. However, having multiple phaml\_solution\_type variables communicate with each other is very slow, so use of this capability is discouraged.

### 7.2.4 symbolic constants

Except for my\_real, the symbolic constants are used as values for the arguments of the procedures. In this document and in the PHAML source code they are written in capital letters, but Fortran is not case sensitive so this is not necessary. They are defined as they arise in the description of the PHAML procedures. You can find a list of them by looking at the public statements at the beginning of phaml.f90. If you have a problem with one of the names conflicting with an entity in your code, you can use Fortran's renaming capability to circumvent it, for example

use phaml, MY\_EVAL\_NAME => EIGENVALUE

# 7.3 User Provided Routines

The specifics of the problem to be solved are defined through a set of external subroutines that the user must provide. They must be external subroutines (i.e., not module or internal subroutines) because these are called from within

PHAML and are compiled after the PHAML library has been built. They should contain a use phaml statement to get access to my\_real and possibly other entities from PHAML.

This section describes the purpose of each of these routines and defines the interface of each. Also see pde.f90 in each subdirectory of the PHAML examples directory for examples of these routines.

#### 7.3.1 bconds

Subroutine bconds returns the boundary conditions at a given point. At each point, the boundary conditions are of the form

$$u = g(x, y)$$

or

$$p(x,y)\frac{\partial u}{\partial x}\frac{\partial y}{\partial s} - q(x,y)\frac{\partial u}{\partial y}\frac{\partial x}{\partial s} + c(x,y)u = g(x,y)$$

as described in Section 3.2.2.

subroutine bconds(x,y,bmark,itype,c,rs)

- real(my\_real), intent(in) :: x,y the point at which to evaluate the
  boundary conditions.
- integer, intent(in) :: bmark the boundary marker assigned in the Triangle data files.
- integer, intent(out) :: itype(:) the type of boundary condition at this point, given by symbolic constants from module phaml. It must be one of DIRICHLET (the first form above), NATURAL (the second form with c identically 0.0), or MIXED (the second form with c nonzero). The dimension of itype is system\_size. The  $i^{th}$  value is the type of boundary condition for the  $i^{th}$  component.
- real(my\_real), intent(out) :: c(:,:) the function c in the boundary condition. The dimension is system\_size by system\_size. The  $(i,j)^{th}$  entry is the coefficient of the  $j^{th}$  component in the boundary condition for the  $i^{th}$  component.
- real(my\_real), intent(out) :: rs(:) the function g in the boundary condition. The dimension is system\_size. The  $i^{th}$  entry is the right side of the boundary condition for the  $i^{th}$  component.

### 7.3.2 boundary\_point

Subroutine boundary\_point defines the boundary of the domain, if it is given by subroutines rather than triangle data files.

subroutine boundary\_point(ipiece,s,x,y)

- integer, intent(in) :: ipiece the piece of the boundary from which
  to return a point.
- real(my\_real), intent(in) :: s the parameter for the point to be determined.
- real(my\_real), intent(out) :: x,y-the point (x(s),y(s)) on piece ipiece of the boundary.

### 7.3.3 boundary\_npiece

If the boundary of the domain is defined by the boundary subroutines, function boundary\_npiece returns the number of boundary pieces in the definition. If the domain is defined by triangle data files, it returns 0 or a negative number. If the domain contains holes, it returns the number of pieces in the requested hole.

function boundary\_npiece(hole)

- integer, intent(in) :: hole the hole for which to return the number
   of pieces, or 0 for the outer boundary. Holes are numbered consecutively
   starting with 1.
- integer :: boundary\_npiece the number of boundary pieces in the requested hole or in the outer boundary if hole is 0.

#### 7.3.4 boundary\_param

Subroutine boundary\_param gives the range of parameter values for each boundary piece.

subroutine boundary\_param(start,finish)

real(my\_real), intent(out) :: start(:), finish(:) - start(i) and finish(i) are the beginning and ending parameter values for the i<sup>th</sup> piece of the boundary, i=1,number of boundary pieces.

### 7.3.5 iconds

Subroutine iconds is used for setting the solution to a given function. For example, it can used for initial conditions for a time dependent problem or the initial guess for a nonlinear problem.

function iconds(x,y,comp,eigen

- $real(my\_real)$ , intent(in) :: x,y the point at which to evaluate the function.
- integer, intent(in) :: comp for multicomponent solutions, which component to return.

integer, intent(in) :: eigen - for eigenvalue problems in which more
than one eigenvalue is computed, which eigenfunction to return.

real(my\_real) :: iconds - the function value.

### 7.3.6 pdecoefs

Subroutine pdecoefs returns the values of the PDE coefficient functions and right side. The PDE is given by

$$-\frac{\partial}{\partial x}(p(x,y)\frac{\partial u}{\partial x}) - \frac{\partial}{\partial y}(q(x,y)\frac{\partial u}{\partial y}) + r(x,y)u = f(x,y) \text{ in } \Omega$$
 (12)

as described in Section 3.2.1.

subroutine pdecoefs(x,y,cxx,cxy,cyy,cx,cy,c,rs)

- real(my\_real), intent(in) :: x,y the point at which to evaluate the PDE.
- real(my\_real), intent(out) :: cxx(:,:), cyy(:,:), c(:,:) the functions p, q and r respectively. The dimension is  $system_size$  by  $system_size$ . The  $(i,j)^{th}$  entry is the coefficient of the  $j^{th}$  component in the PDE for the  $i^{th}$  component.
- real(my\_real), intent(out) :: cxy(:,:),cx(:,:),cy(:,:) currently not used. They are included for a possible future extension. They should be set to 0 to avoid possible problems if they are used later.
- real(my\_real), intent(out) :: rs(:) the function f. The dimension is system\_size. The  $i^{th}$  value is the right side of the PDE for the  $i^{th}$  component.

### 7.3.7 phaml\_integral\_kernel

Subroutine phaml\_integrate described in Sections 3.6.4 and 7.4.8 computes functionals of the computed solution of the form

$$\iint\limits_{\Omega} k(x,y) \ u_i^p(x,y) \ u_j^q(x,y) \ dx \ dy$$

where k is a kernel function defined in <code>phaml\_integral\_kernel</code>. In addition to a point at which to evaluate the kernel, the function takes an integer, <code>kernel</code>, which allows for the definition of several kernel functions in the same subroutine.

function phaml\_integral\_kernel(kernel,x,y)

- integer, intent(in) :: kernel an integer passed through phaml\_integrate to allow a choice of different kernels.
- real(my\_real), intent(in) :: x,y the point at which to evaluate the
   kernel.
- real(my\_real) :: phaml\_integral\_kernel the kernel value, k(x,y).

#### **7.3.8** trues

If the true solution of the PDE is known, you can provide it in function trues. This is used for printing norms of the error and for graphical display of the error and true solution. If you do not know the true solution, returning huge(0.0\_my\_real) will prevent printing and plotting of a bogus error.

function trues(x,y,comp,eigen)

```
real(my_real), intent(in) :: x,y - the point at which to evaluate the
true solution
```

```
integer, intent(in) :: comp - for multicomponent solutions, which com-
ponent to return.
```

integer, intent(in) :: eigen - for eigenvalue problems in which more
than one eigenvalue is computed, which eigenfunction to return.

```
real(my_real) :: trues - the return value.
```

### **7.3.9** truexs

If the true solution of the PDE is known, you can provide the x derivative of it in function truexs. This is used for printing the energy norm of the error. If trues does not return huge(0.0\_my\_real) and you request the energy norm of the error, then you must provide the x derivative of the true solution in truexs or an incorrect value of the energy norm of the error will be printed.

function truexs(x,y,comp,eigen)

```
real(my\_real), intent(in) :: x,y-the point at which to evaluate the <math>x derivative of the true solution
```

```
integer, intent(in) :: comp - for multicomponent solutions, which com-
ponent to return.
```

integer, intent(in) :: eigen – for eigenvalue problems in which more than one eigenvalue is computed, which eigenfunction to return.

```
real(my_real) :: truexs - the return value.
```

### 7.3.10 trueys

If the true solution of the PDE is known, you can provide the y derivative of it in function trueys. This is used for printing the energy norm of the error. If trues does not return huge(0.0\_my\_real) and you request the energy norm of the error, then you must provide the y derivative of the true solution in trueys or an incorrect value of the energy norm of the error will be printed.

```
function trueys(x,y,comp,eigen)
```

real(my\_real), intent(in) :: x,y - the point at which to evaluate the y
derivative of the true solution

```
integer, intent(in) :: comp - for multicomponent solutions, which com-
ponent to return.
```

integer, intent(in) :: eigen - for eigenvalue problems in which more
than one eigenvalue is computed, which eigenfunction to return.

```
real(my_real) :: trueys - the return value.
```

### 7.3.11 update\_usermod

The application can include a module called <code>phaml\_user\_mod</code> to provide access to global variables in the user provided subroutines. However, values assigned to these variables in the main program are only available in the master process. Subroutine <code>update\_usermod</code> passes the current value of these variables from the master to the slaves. For an example use of this facility, see <code>examples/parabolic</code> where it is used to pass the time step to the slaves. A working version of this subroutine is shown in Figure 11, or can be copied from <code>examples/parabolic/pde.f90</code>. In the example, the <code>integer</code> variable <code>ivar</code> and the <code>real(my\_real)</code> variables <code>rvar1</code> and <code>rvar2</code> are declared in module <code>phaml\_user\_mod</code>. If you do not use this facility, you can copy a dummy version of the subroutine from <code>examples/simple/pde.f90</code>.

# 7.4 PHAML procedures

### 7.4.1 phaml\_compress

phaml\_compress compresses the phaml\_solution\_type data by moving all the unused elements, edges and vertices after the used ones. If considerable derefinement has occurred, this can significantly reduce the size of files created by phaml\_store.

```
subroutine phaml_compress(phaml_solution)
```

type(phaml\_solution\_type), intent(inout) :: phaml\_solution - the solution to compress.

### 7.4.2 phaml\_connect

phaml\_connect connects two phaml\_solution\_type variables so they can communicate. If one will request that another evaluate its solution, then they must be connected. See examples/system\_ss and Section 7.2.3. However, having multiple phaml\_solution\_type variables communicate with each other is very slow, so use of this capability is discouraged.

```
subroutine phaml_connect(pde1, pde2)
```

integer, intent(in) :: pde1, pde2 - indices into the pde array in module phaml.

```
subroutine update_usermod(phaml_solution)
1-----
! This routine updates the module variables on the slave processes
! by sending them from the master process
use phaml
use phaml_user_mod
!-----
! Dummy arguments
type(phaml_solution_type), intent(in) :: phaml_solution
!-----
! Local variables:
! Declare these arrays big enough to hold the variables to be sent
integer :: iparam(1)
real(my_real) :: rparam(2)
!-----
! Begin executable code
! Copy the module variables into the arrays, putting integer
! variables into iparam and real variables into rparam.
  iparam(1) = ivar
  rparam(1) = rvar1
  rparam(2) = rvar2
! Call the routine that performs the actual exchange. Don't change
! this line.
  call master_to_slaves(phaml_solution,iparam,rparam)
! Copy the arrays into the module variables, using the same
! correspondence between module variable and array index as
! was used above.
  ivar = iparam(1)
  rvar1 = rparam(1)
  rvar2 = rparam(2)
end subroutine update_usermod
```

Figure 11: An example of subroutine update\_usermod.

### 7.4.3 phaml\_copy\_soln\_to\_old

phaml\_copy\_soln\_to\_old makes a copy of the solution in phaml\_solution which can be evaluated by phaml\_evaluate\_old (Section 7.4.7). The main purpose of this is to provide the "old" solution and derivatives for time stepping in time dependent problems and iterating in nonlinear problems.

subroutine phaml\_copy\_soln\_to\_old(phaml\_solution)

type(phaml\_solution\_type), intent(inout) :: phaml\_solution - the phaml solution in which to make a copy of the solution.

### 7.4.4 phaml\_create

phaml\_create creates a variable to contain a phaml\_solution, i.e., it initializes the internals of a variable of type phaml\_solution\_type. It also spawns the associated slave and graphics processes. This should be called with each variable of type phaml\_solution\_type in your program.

All arguments except phaml\_solution are optional.

subroutine phaml\_create(phaml\_solution, nproc, draw\_grid\_who,
spawn\_form, debug\_command, display, graphics\_host, output\_unit,
error\_unit, output\_now, id, system\_size, eq\_type, max\_blen,
triangle\_files)

type (phaml\_solution\_type) phaml\_solution - the variable to initialize.

 $integer\ nproc$  – the number of processes working in parallel. The default is 1.

draw\_grid\_who – which processes should display grid graphics. The grid graphics are not just the grid, but also the computed solution and many other useful displays. Valid values are:

MASTER – the graphics process associated with the master process draws a grid that is a consolidation of the slave's grids.

SLAVES – each slave has an associated graphics process, which draws the grid as known to that slave. Note that there will be a graphics window for each slave.

EVERYONE - both MASTER and SLAVES.

NO\_ONE - no graphics are drawn.

The default is NO\_ONE.

spawn\_form - whether or not to provide debugging capability with spawned
processes. For MPI, an xterm running the slave under the debugger given
by debug\_command is brought up. For PVM the debugger is determined
by the PVM environment (see the file doc/HINTS). Valid values are:

NORMAL\_SPAWN - no debugging.

DEBUG\_SLAVE – spawn the slave processes under the debugger.

DEBUG\_GRAPHICS – spawn the graphics processes under the debugger.

DEBUG\_BOTH – spawn both slaves and graphics under the debugger.

The default is NORMAL\_SPAWN.

- character(len=\*) debug\_command the command name of the debugger to use in an xterm when spawn\_form is not NORMAL\_SPAWN and MPI is used. Limited to 64 characters. The default is "gdb".
- character(len=\*) display in some environments, the -display argument
  is needed for xterm when spawn\_form is not NORMAL\_SPAWN. This value is
  used for that argument. If it is "default" then the -display argument is
  not used for xterm. Limited to 64 characters. The default is "default".
- character(len=\*) graphics\_host the name of the host on which to spawn the graphics processes. This is useful if you want to force the graphics processes to run on the workstation whose display is in front of you, or if you want graphics to run on a particular architecture. PVM will obey this request. For MPI, this is a "hint" which may be obeyed or ignored depending on the implementation of MPI. LAM, up to version 7.1.1 at least, ignores the request.
- integer output\_unit the unit number for printed output. It should either
  be a pre-connected unit (e.g. standard output) or be opened as FORMATTED
  with a call to phaml\_popen immediately after call phaml\_create. The
  default is 6.
- integer error\_unit the unit number for error messages. It should either be a pre-connected unit (e.g. standard error) or be opened as FORMATTED with a call to phaml\_popen immediately after call phaml\_create. The default is 0.
- integer output\_now since output\_unit and error\_unit may not be available until after phaml\_create is complete, a unit must be provided for any output (i.e. error messages) that occurs from subroutine phaml\_create. This should be a pre-connected unit. The default is 6.
- integer id an identifier for the PDE, simply for use by the user in subroutines pdecoefs, bconds, etc. It is available as my\_pde\_id in module phaml. See Section 7.2.3. The default is 0.
- integer system\_size number of equations in a coupled system of PDEs, or equivalently, number of components in a multicomponent solution. The default is 1.
- integer eq\_type type of equation to create. Valid values are:

 ${\tt ELLIPTIC-solve\ an\ elliptic\ boundary\ value\ PDE}.$ 

EIGENVALUE – solve an elliptic eigenvalue PDE.

The default is ELLIPTIC.

real(my\_real) max\_blen - maximum length of a boundary segment if the domain is defined by the boundary subroutines.

The default is  $\infty$ , defined to be huge (0.0\_my\_real).

character(len=\*) triangle\_files - the root name of the .node, .ele,
 .neigh, .poly and .edge triangle data files. If the domain is defined
 by triangle data files and the file names include Triangle's iteration num ber (usually .1), include the iteration number. If the domain is defined by
 the boundary subroutines, this is used as the root of the created triangle
 data files.

The default is "domain".

logical update\_umod - run update\_usermod as soon as the communication
has been initialized. This is needed if phaml\_user\_mod has any parameters
that affect the definition of the domain, or need to be set before the first
solution on the initial grid.

The default is .false.

#### 7.4.5 phaml\_destroy

phaml\_destroy destroys a variable of type phaml\_solution\_type, i.e., frees the memory contained in it. It also terminates the slave and graphics processes. If you have multiple phaml\_solution\_type variables that are not needed simultaneously, you should destroy those no longer needed before creating those not yet used, to reduce the possibility of running out of memory. Also, if a phaml\_solution\_type variable is used more than once and is to be recreated to give it a fresh start, it should be destroyed before being created again to avoid a memory leak.

```
subroutine phaml_destroy(phaml_solution, finalize_mpi)
```

type (phaml\_solution\_type) phaml\_solution - the variable to destroy

logical finalize\_mpi - if .false., do not call mpi\_finalize from the master. It should be .true. if and only if this is the last call to phaml\_destroy. The default is .true.

### 7.4.6 phaml\_evaluate

phaml\_evaluate evaluates the computed solution at the given points.

subroutine phaml\_evaluate(phaml\_solution, x, y, soln, comp,
eigen)

- type(phaml\_solution\_type), intent(in) :: phaml\_solution the solution to evaluate.
- $real(my\_real)$ , intent(in) :: x(:), y(:) array of x and y coordinates at which to evaluate the solution.
- real(my\_real), intent(out) :: soln(:) returned as the computed solution at the given points. Must have size(soln) == size(x).
- integer, intent(in), optional :: comp for multicomponent solutions,
   which component to evaluate. The default is 1.
- integer, intent(in), optional :: eigen-for eigenvalue problems, which
  eigenfunction to evaluate. The default is 1.

### 7.4.7 phaml\_evaluate\_old

phaml\_evaluate\_old evaluates the "old" solution and/or derivatives at the given point(s). Unlike all the other phaml subroutines, it should not be called from the main program. It is intended to be called from the user routines that define the problem (pdecoefs, etc.) to provide the "old" solution and derivatives for time stepping in time dependent problems and iterating in nonlinear problems.

- subroutine phaml\_evaluate\_old(x, y, u, ux, uy, comp, eigen)
- real(my\_real), intent(in) :: x, y x and y coordinates of the point at which to evaluate the solution.
- real(my\_real), intent(out), optional :: u, ux, uy returned as the old solution, x derivative and y derivative at the given point. Any combination of the three may be present.
- integer, intent(in), optional :: comp for multicomponent solutions,
   which component to evaluate. The default is 1.
- integer, intent(in), optional :: eigen-for eigenvalue problems, which
  eigenfunction to evaluate. The default is 1.

## 7.4.8 phaml\_integrate

phaml\_integrate returns a functional of the computed solution, i.e. an integral of a computed solution or product of two computed solutions or powers of computed solutions, weighted by a kernel function. It computes

$$\iint\limits_{\Omega} k(x,y) \ u^p_{comp1,eigen1}(x,y) \ u^q_{comp2,eigen2}(x,y) \ dx \ dy$$

where k is a kernel function defined in phaml\_integral\_kernel (see Section 7.3.7).

function phaml\_integrate(phaml\_solution, kernel, comp1, eigen1,
comp2, eigen2, p, q)

- type(phaml\_solution\_type), intent(in) :: phaml\_solution the solution to integrate.
- integer, intent(in) :: kernel allows you to select among different kernel functions. It is passed to phaml\_integral\_kernel where it can be
  used, for example, in a case statement to determine the kernel to use.
- integer, intent(in), optional :: comp1, eigen1, comp2, eigen2 which component(s) of a multicomponent solution and which eigenfunction(s) of an eigenvalue problem to use. All of them default to 1. If comp1 is omitted then comp2 must also be omitted, and likewise for eigen1 and eigen2. If comp2 and eigen2 are both omitted, then  $u_{comp2,eigen2}$  is omitted from the integral.
- integer, intent(in), optional :: p, q the powers to which to raise
   the computed solutions in the integral. The default is 1.

### 7.4.9 phaml\_pclose

phaml\_pclose closes unit number unit on all processors in phaml\_solution. See also phaml\_popen in Section 7.4.10.

```
subroutine phaml_pclose(phaml_solution, unit)
```

type (phaml\_solution\_type), intent(in) :: phaml\_solution - the solution for which the files are being closed.

integer, intent(in) :: unit - the unit number to close.

### 7.4.10 phaml\_popen

phaml\_popen opens unit number unit on all processors in phaml\_solution. If file is of the form "root.suffix" then the actual filenames are rootXXXX.suffix for processor number XXXX, where the number of digits in XXXX is the minimum needed for the number of processors in phaml\_solution. The master processor is number 0. If there is no "." in file, then there is no suffix and XXXX is appended to the filename. The filename is limited to 128 characters and the number of processors is limited to 9999. If the filename does not contain the full path, the location of the file is compiler dependent. Good places to look for it are the current working directory and the user's home directory.

subroutine phaml\_popen(phaml\_solution, unit, file, form)

type (phaml\_solution\_type), intent(in) :: phaml\_solution - the solution for which the files are being opened.

integer, intent(in) :: unit - unit number to open.

character(len=\*), intent(in) :: file - base file name for the files.

character(len=\*), intent(in), optional :: form - must take the value
 "FORMATTED" or "UNFORMATTED" to determine the type of file to open.
 Default is "FORMATTED".

### 7.4.11 phaml\_query

phaml\_query returns values of interest about the grid and solution. All arguments except phaml\_solution, comp and eigen are optional and intent(out). Include those you wish to receive as keyword arguments. phaml\_solution is mandatory and intent(in). comp and eigen are optional and intent(in).

subroutine phaml\_query(phaml\_solution, nvert, nvert\_proc, nvert\_own, nelem, nelem\_proc, nelem\_own, neq, neq\_proc, neq\_own, nlev, min\_degree, max\_degree, linf\_error, energy\_error, 12\_error, max\_h\_error\_indicator, max\_p\_error\_indicator, linf\_h\_error\_estimate, energy\_h\_error\_estimate, 12\_h\_error\_estimate, linf\_p\_error\_estimate, energy\_p\_error\_estimate, 12\_p\_error\_estimate, linf\_solution, 12\_solution, eigenvalues, max\_linsys\_resid, ave\_linsys\_resid, eigen\_12\_resid, arpack\_iter, arpack\_nconv, arpack\_numop, arpack\_numopb, arpack\_numreo, arpack\_info, comp, eigen)

type(phaml\_solution\_type) :: phaml\_solution - the solution to query

integer :: nvert - the number of vertices in the grid

integer, dimension(nproc) :: nvert\_proc - the number of vertices in the
 grid of each processor

integer, dimension(nproc) :: nvert\_own - the number of vertices owned
 by each processor

integer :: nelem - the number of elements in the grid

integer, dimension(nproc) :: nelem\_proc - the number of elements in
 the grid of each processor

integer, dimension(nproc) :: nelem\_own - the number of elements owned
 by each processor

integer :: neq - the number of equations in the linear system

integer, dimension(nproc) :: neq\_proc - the number of equations in the
linear system of each processor

- integer, dimension(nproc) :: neq\_own the number of equations owned
   by each processor
- integer :: nlev the number of levels of refinement
- integer :: min\_degree the smallest polynomial degree of an element
- integer :: max\_degree the largest polynomial degree of an element
- real(my\_real) :: linf\_error the  $L^{\infty}$  norm of the error (at the vertices and quadrature points of a sixth order quadrature rule), if the true solution is known
- real(my\_real) :: energy\_error the energy norm of the error (approximated by a sixth order quadrature rule), if the true solution and its derivatives are known
- real(my\_real) :: 12\_error the  $L^2$  norm of the error (approximated by a sixth order quadrature rule), if the true solution is known
- real(my\_real) :: max\_h\_error\_indicator the largest h error indicator
- real(my\_real) :: max\_p\_error\_indicator the largest p error indicator
- real(my\_real) :: linf\_h\_error\_estimate an estimate of the  $L^{\infty}$  norm of the error based on h error indicators
- real(my\_real) :: energy\_h\_error\_estimate an estimate of the energy norm of the error based on h error indicators
- real(my\_real) :: 12\_h\_error\_estimate an estimate of the  $L^2$  norm of the error based on h error indicators
- real(my\_real) :: linf\_p\_error\_estimate an estimate of the  $L^{\infty}$  norm of the error based on p error indicators
- real(my\_real) :: energy\_p\_error\_estimate an estimate of the energy norm of the error based on p error indicators
- real(my\_real) :: 12\_p\_error\_estimate an estimate of the  $L^2$  norm of the error based on p error indicators
- real(my\_real) :: linf\_solution the discrete  $\ell^{\infty}$  norm of the solution vector
- real(my\_real) :: 12\_solution the discrete  $\ell^2$  norm of the solution vector
- real(my\_real) :: energy\_solution the discrete energy norm of the solution vector
- real(my\_real) :: linf\_u the continuous  $L^{\infty}$  norm of the solution, approximated using the vertices and the quadrature points of a sixth order quadrature rule

- real(my\_real) ::  $12_u$  the continuous  $L^2$  norm of the solution, approximated with a sixth order quadrature rule
- real(my\_real) :: energy\_u the continuous energy norm of the solution,
   approximated with a sixth order quadrature rule
- real(my\_real), dimension(num\_eval) :: eigenvalues the computed eigenvalues, for eigenvalue problems
- real(my\_real) :: max\_linsys\_resid for eigenvalue problems, the largest  $\ell^2$  norm of the residual of the linear systems solved (scaled by the norm of the right hand side)
- real(my\_real) :: ave\_linsys\_resid for eigenvalue problems, the average of the  $\ell^2$  norm of the residuals of the linear systems solved (scaled by the norm of the right hand side)
- real(my\_real), dimension(num\_eval) :: eigen\_12\_resid the  $\ell^2$  norm of the residual of the eigensystem, for each eigenvalue  $||Ax \lambda Mx|| / ||\lambda Mx||$
- integer :: arpack\_iter from ARPACK, number of iterations used
- integer :: arpack\_nconv from ARPACK, number of converged Ritz values
- integer :: arpack\_numop from ARPACK, number of OP\*x operations
- integer :: arpack\_numopb from ARPACK, number of B\*x operations
- integer :: arpack\_numreo from ARPACK, number of reorthogonalizations
- integer :: arpack\_info from ARPACK, info (error flag)
- integer :: comp for multicomponent solutions, which component to report. Energy norms cover all components in a single norm.  $L^{\infty}$  and  $L^2$  norms cover each component in individual norms. The default is 1.
- integer :: eigen for eigenvalue problems, which eigenfunction to report.The default is 1.

### 7.4.12 phaml\_restore

phaml\_restore restores information for phaml\_solution from files created by subroutine phaml\_store (see Section 7.4.15.

 ${\tt subroutine\ phaml\_restore(phaml\_solution,\ unit,\ do\_draw\_grid,\ pause)}$ 

- type (phaml\_solution\_type), intent(inout) :: phaml\_solution the solution into which the data will be read. If phaml\_solution was previously used, it should be destroyed first with phaml\_destroy (see Section 7.4.5) to avoid a memory leak. Whether or not it was previously used, it must be created with phaml\_create (see Section 7.4.4) before passing it to phaml\_restore.
- integer, intent(in) :: unit the unit number to read from, which should
   have been opened with phaml\_popen using the same form as was used when
   phaml\_store created the files.
- logical, intent(in), optional :: do\_draw\_grid whether or not to draw
  the solution immediately after reading it.
- logical, intent(in), optional :: pause if do\_draw\_grid is true,
   whether or not to pause after drawing the grid.

## 7.4.13 phaml\_scale

phaml\_scale scales the computed solution by multiplying by factor.

```
subroutine phaml_scale(phaml_solution, factor, comp, eigen)
```

- type(phaml\_solution\_type), intent(inout) :: phaml\_solution the solution to scale.
- real(my\_real), intent(in) :: factor the factor by which to multiply.
- integer, intent(in), optional :: comp for multicomponent solutions,
   which component to scale. The default is 1.
- integer, intent(in), optional :: eigen for eigenvalue problems, which eigenfunction to scale. The default is 1.

#### 7.4.14 phaml\_solve\_pde

phaml\_solve\_pde solves the PDE. All arguments are optional, except phaml\_solution, so you only need to provide those for which you do not want to take the default. All arguments are intent(in) except phaml\_solution which is intent(inout) and iterm which is intent(out). It is recommended that the call use keyword arguments for all arguments except possibly phaml\_solution.

subroutine phaml\_solve\_pde(phaml\_solution, iterm, max\_elem, max\_vert, max\_eq, max\_lev, max\_deg, max\_refsolveloop, term\_h\_energy\_err, term\_p\_energy\_err, term\_h\_Linf\_err, term\_p\_Linf\_err, term\_h\_L2\_err, term\_p\_L2\_err, task, print\_grid\_when, print\_grid\_who, print\_error\_when, print\_error\_who, print\_error\_what, print\_errest\_what, print\_linsys\_when, print\_linsys\_who, print\_time\_when, print\_time\_who, print\_eval\_when, print\_eval\_who, print\_header\_who, print\_trailer\_who,

```
print_warnings, clocks, draw_grid_when, pause_after_draw,
pause_after_phases, pause_at_start, pause_at_end, sequential_vert,
inc_factor, error_estimator, reftype, refterm, reftol, derefine,
partition_method, prebalance, postbalance, petsc_matrix_free, solver,
preconditioner, mg_cycles, mg_tol, mg_prerelax, mg_postrelax,
mg_prerelax_ho, mg_postrelax_ho, dd_iterations, ignore_quad_err,
num_eval, lambda0, scale_evec, arpack_ncv, arpack_maxit, arpack_tol,
degree, inc_quad_order, hypre_BoomerAMG_MaxLevels,
hypre_BoomerAMG_MaxIter, hypre_BoomerAMG_Tol,
hypre_BoomerAMG_StrongThreshold, hypre_BoomerAMG_MaxRowSum,
hypre_BoomerAMG_CoarsenType, hypre_BoomerAMG_MeasureType,
hypre_BoomerAMG_CycleType, hypre_BoomerAMG_NumGridSweeps,
hypre_BoomerAMG_GridRelaxType, hypre_BoomerAMG_GridRelaxPoints,
hypre_BoomerAMG_RelaxWeight, hypre_BoomerAMG_IOutDat,
hypre_BoomerAMG_DebugFlag, hypre_ParaSails_thresh,
hypre_ParaSails_nlevels, hypre_ParaSails_filter, hypre_ParaSails_sym,
hypre_ParaSails_loadbal, hypre_ParaSails_reuse,
hypre_ParaSails_logging, hypre_PCG_Tol, hypre_PCG_MaxIter,
hypre_PCG_TwoNorm, hypre_PCG_RelChange, hypre_PCG_Logging,
hypre_GMRES_KDim, hypre_GMRES_Tol, hypre_GMRES_MaxIter,
hypre_GMRES_Logging, petsc_richardson_damping_factor,
petsc_chebychev_emin, petsc_chebychev_emax, petsc_gmres_max_steps,
petsc_rtol, petsc_atol, petsc_dtol, petsc_maxits, petsc_ilu_levels,
petsc_icc_levels, petsc_ilu_dt, petsc_ilu_dtcol, petsc_ilu_maxrowcount,
petsc_sor_omega, petsc_sor_its, petsc_sor_lits,
petsc_eisenstat_nodiagscaling, petsc_eisenstat_omega,
petsc_asm_overlap, coarse_size, coarse_method)
```

- type (phaml\_solution\_type) phaml\_solution the variable that contains the main data structures. It must be created by subroutine phaml\_create before passing it to phaml\_solve\_pde.
- integer iterm termination code. If positive, a termination criterion was met. If negative, an error occurred. For the current meaning of the codes, see global.f90 and look for the string termination.

The default is  $\infty$ , defined to be huge (0).

integer max\_vert - maximum number of vertices to use (termination criterion).

The default is  $\infty$ , defined to be huge (0).

integer max\_eq — maximum number of equations in the linear system (a.k.a. degrees of freedom) to use (termination criterion).

The default is  $\infty$ , defined to be huge (0).

integer max\_lev – the maximum number of h refinement levels to use. If an element is flagged for h refinement and the number of levels would exceed max\_lev, then the element is quietly not refined. The number of levels is limited by the size of the hash keys, which is set at the time the PHAML library is compiled (see Section 2.2.1). For 32 bit integers it cannot exceed 30 for PHAML\_HASHSIZE=1 and 60 for PHAML\_HASHSIZE=2. If refinement would exceed this limit and max\_lev is larger than the limit, the element is quietly not refined.

The default is  $\infty$ , defined to be huge (0).

integer max\_deg – the maximum polynomial degree for the approximation space. If an element is flagged for p refinement and the degree would exceed max\_deg, then the element is quietly not refined.

The default is 10, which corresponds to the maximum degree for which the currently implemented quadrature rules will give the exact solution if the solution is a polynomial of degree max\_deg.

integer max\_refsolveloop – number of times to go through the refine/solve loop (termination criteria).

The default is  $\infty$ , defined to be huge (0).

real(my\_real) term\_h\_energy\_err - terminate when the h energy error estimate is less than this value (termination criteria).

The default is 0.0.

real(my\_real) term\_p\_energy\_err - terminate when the p energy error estimate is less than this value (termination criteria).

The default is 0.0.

real(my\_real) term\_h\_Linf\_err – terminate when the h  $L^{\infty}$  error estimate is less than this value (termination criteria).

The default is 0.0.

real(my\_real) term\_p\_Linf\_err – terminate when the p  $L^{\infty}$  error estimate is less than this value (termination criteria).

The default is 0.0.

real(my\_real) term\_h\_L2\_err - terminate when the h  $L^2$  error estimate is less than this value (termination criteria).

The default is 0.0.

real(my\_real) term\_p\_L2\_err - terminate when the p  $L^2$  error estimate is less than this value (termination criteria).

The default is 0.0.

integer task - what task to perform. Valid values are:

BALANCE\_REFINE\_SOLVE – go through a loop repeatedly doing load balance, refinement and solution phases.

SET\_INITIAL – loop through the phases, but for the solution phase use interpolation of the function in iconds.

BALANCE\_ONLY - just do one load balancing phase.

REFINE\_ONLY - just do one refinement phase.

SOLVE\_ONLY - just do one solution phase.

The default is BALANCE\_REFINE\_SOLVE.

integer print\_grid\_when – how often to produce a printed summary of the grid (number of vertices and elements, etc.). Valid values are:

NEVER - don't print.

PHASES - after each refinement phase.

FINAL – only at the end.

FREQUENTLY – possibly more often than PHASES (used for debugging).

The default is NEVER.

integer print\_grid\_who - which processes should print the summary of the
 grid. Valid values are:

NO\_ONE - don't print.

SLAVES – slave processes print a summary of the grid as they know it.

MASTER – master process prints the composite grid.

EVERYONE - both SLAVES and MASTER.

MASTER\_ALL - master prints the individual grids of each slave process.

The default is NO\_ONE.

integer print\_linsys\_when – how often to produce a printed summary of the linear system (number of equations, sparsity, etc.). Valid values are:

NEVER - don't print.

PHASES – after each linear system solution phase.

FREQUENTLY – possibly more often than PHASES (used for debugging).

The default is NEVER.

integer print\_linsys\_who - which processes should print the summary of the linear system. Valid values are:

 $NO\_ONE - don't print.$ 

SLAVES – slave processes print a summary of the system as they know it.

MASTER – master process prints the composite linear system.

EVERYONE - both SLAVES and MASTER.

MASTER\_ALL - master prints the individual systems of each slave process.

The default is NO\_ONE.

integer print\_error\_when - how often to print the norms of the error (defined to be the difference between the computed solution and the function defined in function true) and error estimates. What norms of the error and error estimates are printed is determined by print\_error\_what and print\_errest\_what. It also prints the factor by which they have been reduced since the last time they were printed, and the effectivity index of the error estimate (ratio of the error estimate to the error) if both the error and error estimate are printed. If true returns huge(0.0\_my\_real) to indicate that the true solution is not known, then the error is not printed. If truex or truey return huge(0.0\_my\_real) and true does not, then the energy norm of the error (if requested) is printed as huge(0.0\_my\_real). Valid values are:

NEVER - don't print.

PHASES – after each solution phase.

FINAL - only at the end.

FREQUENTLY – possibly more often than PHASES (used for debugging). With the hierarchical basis multigrid solver and the PETSc solvers, this causes an estimate of the  $\ell^2$  norm of the residual to be printed after each iteration. See KSPDefaultMonitor in the PETSc documentation.

 $TOO\_MUCH$  — possibly more often than FREQUENTLY. Also this sets the solution to 0.0 before the solution phase as well as printing the residual after each iteration of some solvers as with FREQUENTLY.

The default is NEVER.

integer print\_error\_who – which processes should print the error. Individual processor energy norms of the error cannot be computed, so the energy norm of the error is printed only by the master. Valid values are:

 $NO\_ONE - don't print.$ 

SLAVES – slave processes print the error over the grid as they know it.

MASTER – master process prints the error over the composite grid.

EVERYONE – both SLAVES and MASTER.

MASTER\_ALL - master prints the individual errors of each slave process.

The default is NO\_ONE.

integer print\_error\_what – what norms of the error to print, selected from energy,  $L^{\infty}$ , and  $L^2$ . The  $L^{\infty}$  norm of the error is an approximation given by the maximum error at the vertices and the quadrature points of a sixth order quadrature rule. The  $L^2$  norm and energy norm are approximated using a sixth order quadrature rule over the triangles of the grid. Valid values are:

NEVER – don't print any.

 ${\tt ENERGY\_ERR-energy\ norm.}$ 

LINF\_ERR –  $L^{\infty}$  norm.

L2\_ERR –  $L^2$  norm.

ENERGY\_LINF\_ERR – energy and  $L^{\infty}$  norms.

ENERGY\_L2\_ERR – energy and  $L^2$  norms.

LINF\_L2\_ERR –  $L^{\infty}$  and  $L^2$  norms.

ENERGY\_LINF\_L2\_ERR - all three norms.

The default is NEVER.

integer print\_errest\_what – what norms of the error estimate to print, selected from energy,  $L^{\infty}$ , and  $L^2$ . Valid values are:

NEVER – don't print any.

ENERGY\_HERREST – energy norm based on error indicators for h refinement.

LINF\_HERREST –  $L^{\infty}$  norm based on error indicators for h refinement.

L2\_HERREST –  $L^2$  norm based on error indicators for h refinement.

<code>ENERGY\_LINF\_HERREST</code> – energy and  $L^\infty$  norms based on error indicators for h refinement.

 ${\tt ENERGY\_L2\_HERREST-energy}$  and  $L^2$  norms based on error indicators for h refinement.

LINF\_L2\_HERREST –  $L^{\infty}$  and  $L^2$  norms based on error indicators for h refinement.

ENERGY\_LINF\_L2\_HERREST – all three norms based on error indicators for h refinement.

Also the same forms with PERREST for norms based on error indicators for p refinement, and the same forms with HPERREST for both the norms based on error indicators for p refinement and for p refinement.

The default is NEVER.

integer print\_time\_when - how often to print the amount of time used by the program. Valid values are:

NEVER - don't print.

PHASES – after each refinement/solve loop.

FINAL – only at the end.

FREQUENTLY – possibly more often than PHASES (used for debugging).

The default is NEVER.

integer print\_time\_who - which processes should print the time. Valid values
 are:

 $NO\_ONE - don't print.$ 

SLAVES – slave processes print their own times.

MASTER - master process prints maximum time over all slaves.

EVERYONE - both SLAVES and MASTER.

MASTER\_ALL - master prints the individual times of each slave process.

The default is NO\_ONE.

integer print\_eval\_when - for eigenvalue problems, how often to print the eigenvalues. Valid values are:

NEVER - don't print.

PHASES – after each refinement/solve loop.

FINAL – only at the end.

The default is NEVER.

integer print\_eval\_who – for eigenvalue problems, which processes should print the eigenvalues. Valid values are:

NO\_ONE - don't print.

SLAVES – slaves print the eigenvalues.

MASTER - master process prints the eigenvalues.

EVERYONE - both SLAVES and MASTER.

The default is NO\_ONE.

integer print\_header\_who - which processes should print a header message
 and the values of the parameters when the subroutine starts. Valid values
 are:

 $NO\_ONE - don't print.$ 

SLAVES – slaves print the header.

MASTER - master prints the header.

EVERYONE - both SLAVES and MASTER.

The default is MASTER.

integer print\_trailer\_who – which processes should print a trailer message when the subroutine completes. Valid values are:

 $NO_ONE - don't print.$ 

SLAVES – slaves print the trailer.

MASTER - master prints the trailer.

EVERYONE - both SLAVES and MASTER.

The default is MASTER.

logical print\_warnings - if .false., warning messages are not printed.

The default is .false.

integer clocks – which clock(s) (cpu and/or wall) to use for timing. Valid values are:

 $CLOCK_C - cpu \ clock.$ 

CLOCK\_W - wall clock.

CLOCK\_CW - both cpu and wall clock.

The default is CLOCK\_W.

integer draw\_grid\_when - how often to update the graphics. Valid values
 are:

NEVER - don't draw.

PHASES – after each refinement and solve phase.

FINAL – only at the end.

FREQUENTLY – possibly more often than PHASES (used for debugging).

The default is NEVER.

logical pause\_after\_draw - if .true., the program will prompt for keyboard
input after updating the graphics.

The default is .false.

logical pause\_after\_phases - if .true., the program will prompt for keyboard input after each refinement/solve loop.

The default is .false.

logical pause\_at\_start - if .true., the program will prompt for keyboard
input before starting subroutine phaml\_solve\_pde.

The default is .false.

logical pause\_at\_end - if .true., the program will prompt for keyboard
input before returning from subroutine phaml\_solve\_pde.

The default is .false.

integer degree – sets the initial degree of the polynomials in the finite element space. If no p refinement is performed, it is the fixed degree of the space.

The default is to use the existing degree in each element (designated by 0). In phaml\_create, all elements are initialized to have degree 1.

integer inc\_quad\_order - increment the order of the quadrature rules by this
amount.

The default is 0.

integer sequential\_vert - number of vertices in the grid before it starts running in parallel.

The default is 100.

real(my\_real) inc\_factor - the factor by which to increase the size of the grid during one refinement phase.

The default is 2.0.

integer error\_estimator - select what to use for an error estimate to guide adaptive refinement. Valid values are:

LOCAL\_PROBLEM – computes h and p error indicators and estimates by solving a local Dirichlet (h) and Neumann (p) residual problem.

HIERARCHICAL\_COEFFICIENT — use the coefficient of the hierarchical basis at the newest vertex of the element. This only provides an estimate for h refinement of linear elements, and cannot be used with p refinement, hp refinement, or degree > 1. It is significantly faster than LOCAL\_PROBLEM, but of lower quality.

TRUE\_DIFF — use the difference between the true solution at the newest vertex of the element and surrounding vertices of the parent element. Can only be used if the true solution is known and supplied, and only for h refinement of linear elements.

INITIAL\_CONDITION – an error estimate based on interpolation of the function in subroutine iconds (Section 7.3.5).

The default is INITIAL\_CONDITION if task is SET\_INITIAL, and LOCAL\_PROBLEM otherwise.

integer reftype - type of refinement to perform. Valid values are:

H\_UNIFORM - uniform h refinement.

**H\_ADAPTIVE** – adaptive h refinement.

P\_UNIFORM - uniform p refinement.

P\_ADAPTIVE - adaptive p refinement.

 ${\tt HP\_ADAPTIVE}-{\tt adaptive}\ h$  and p refinement.

The default is H\_ADAPTIVE.

- - DOUBLE\_NVERT double the number of vertices.
  - DOUBLE\_NVERT\_SMOOTH double the number of vertices, and then refine all remaining elements in the same error estimate bin (helps to maintain symmetries in the grid).
  - DOUBLE\_NELEM double the number of elements.
  - DOUBLE\_NELEM\_SMOOTH double the number of elements, and then refine all remaining elements in the same error estimate bin.
  - DOUBLE\_NEQ double the number of equations.
  - DOUBLE\_NEQ\_SMOOTH double the number of equations, and then refine all remaining elements in the same error estimate bin.
  - HALVE\_ERREST reduce the maximum error indicator by half.
  - KEEP\_NVERT keep the same number of vertices or reduce number to max\_vert, and adjust the grid through derefinement and refinement.
  - KEEP\_NVERT\_SMOOTH keep the same number of vertices or reduce number to max\_vert, but then refine all remaining elements in the same error estimate bin.
  - KEEP\_NELEM keep the same number of elements or reduce number to max\_elem.
  - KEEP\_NELEM\_SMOOTH keep the same number of elements or reduce number to max\_elem, but then refine all remaining elements in the same error estimate bin.
  - KEEP\_NEQ keep the same number of equations or reduce number to max\_eq.
  - KEEP\_NEQ\_SMOOTH keep the same number of equations or reduce number to max\_eq, but then refine all remaining elements in the same error estimate bin.
  - KEEP\_ERREST keep the same maximum error indicator. Currently not supported.
  - ONE\_REF refine all elements with an error indicator larger than  $\mathtt{reftol}/\sqrt{n}$  where n is the number of equations (degrees of freedom), but refine each element only once (just h or p, and don't refine children).

The default is DOUBLE\_NEQ\_SMOOTH.

real(my\_real) reftol - tolerance for refining elements if refterm is ONE\_REF.
 If refterm is ONE\_REF, then at least one of reftol, term\_h\_energy\_err,
 or term\_p\_energy\_err must be given.

The default is max(term\_p\_energy\_err,term\_h\_energy\_err)/2.

logical derefine - if .true., perform derefinement as well as refinement
during adaptive refinement.

The default is .true.

integer partition\_method – what method to use for partitioning the grid. Valid values are:

RTK – the k-way refinement tree method implemented in PHAML.

ZOLTAN\_RCB - recursive coordinate bisection, from Zoltan.

ZOLTAN\_OCT - RPI's Octree method, from Zoltan.

ZOLTAN\_METIS – the local diffusion method from ParMETIS via Zoltan.

ZOLTAN\_REFTREE – the refinement tree method, from Zoltan.

ZOLTAN\_RIB - recursive inertial bisection, from Zoltan.

ZOLTAN\_HSFC - Hilbert space filling curve, from Zoltan.

The default is RTK.

integer prebalance – what to balance when partitioning the grid before refinement. Valid values are:

BALANCE\_NONE – do not partition the grid before refinement.

BALANCE\_ELEMENTS – equal number of elements in each partition.

BALANCE\_VERTICES – equal number of vertices in each partition.

BALANCE\_EQUATIONS – equal number of equations in each partition.

The default is BALANCE\_ELEMENTS.

integer postbalance – what to balance when partitioning the grid after refinement. Valid values are:

 ${\tt BALANCE\_NONE}$  – do not partition the grid after refinement.

 ${\tt BALANCE\_ELEMENTS-equal\ number\ of\ elements\ in\ each\ partition.}$ 

BALANCE\_VERTICES – equal number of vertices in each partition.

 ${\tt BALANCE\_EQUATIONS-equal\ number\ of\ equations\ in\ each\ partition.}$ 

The default is BALANCE\_NONE.

integer solver - what method to use as the solver. Valid values are:

MG\_SOLVER – the hierarchical basis multigrid method implemented in PHAML.

PETSC\_RICHARDSON\_SOLVER - Richardson solver from PETSc.

PETSC\_CHEBYCHEV\_SOLVER - Chebychev solver from PETSc.

PETSC\_CG\_SOLVER - Conjugate Gradients from PETSc.

 $\label{eq:petsc_gmres_solver} \begin{array}{ll} \text{PETSC\_GMRES\_SOLVER} - \text{Generalized Minimal Residual (GMRES) from PETSc.} \end{array}$ 

PETSC\_TCQMR\_SOLVER - Transpose-Free Quasi-Minimal Residual (QMR) from PETSc.

 $\label{eq:petscbcgssolver} \begin{array}{ll} \texttt{PETSC\_BCGS\_SOLVER} - BiConjugate \ Gradients \ Stabilized \ (BiCGSTAB) \\ from \ PETSc. \end{array}$ 

PETSC\_CGS\_SOLVER - Conjugate Gradient Squared from PETSc.

PETSC\_TFQMR\_SOLVER - Transpose-Free Quasi-Minimal Residual (QMR) from PETSc.

PETSC\_CR\_SOLVER - Conjugate Residual from PETSc.

PETSC\_LSQR\_SOLVER - Least Squares from PETSc.

PETSC\_BICG\_SOLVER - BiConjugate Gradients from PETSc.

HYPRE\_BOOMERAMG\_SOLVER - BoomerAMG algebraic multigrid from hypre.

HYPRE\_PCG\_SOLVER - Preconditioned Conjugate Gradients from hypre.

HYPRE\_GMRES\_SOLVER - GMRES from hypre.

MUMPS\_SPD\_SOLVER - Symmetric positive definite solver from MUMPS (a parallel sparse direct solver). Only double precision is supported, i.e. my\_real=kind(0.0d0) in global.f90.

MUMPS\_GEN\_SOLVER - General symmetric solver from MUMPS, for when the matrix might not be positive definite. Only double precision is supported, i.e. my\_real=kind(0.0d0) in global.f90.

SUPERLU\_SOLVER – parallel sparse direct solver SuperLU.

LAPACK\_INDEFINITE\_SOLVER – the indefinite solver from LAPACK. This is available for certain debugging and testing operations, and can only be used for very small problem sizes and only with one processor.

LAPACK\_SPD\_SOLVER – the LAPACK solver for symmetric positive definite band matrices. This is available for certain debugging and testing operations, and can only be used for very small problem sizes and only with one processor.

Note: when the number of vertices is less than sequential\_vert, the hypre and SuperLU solvers are replaced by a LAPACK solver for the whole matrix on each processor.)

The default is MG\_SOLVER.

integer preconditioner – what method to use as a preconditioner for the Krylov methods. Valid values are:

NO\_PRECONDITION – no preconditioning.

 $MG\_PRECONDITION$  — a hierarchical basis multigrid V-cycle as preconditioner.

FMG\_PRECONDITION – an F-cycle of the MG preconditioner (full mg).

FUDOP\_DD\_PRECONDITION - a domain decomposition preconditioner with FuDoP.

 ${\tt COARSE\_GRID\_PRECONDITION-exact\ solver\ on\ a\ coarse\ grid\ as\ preconditioner.}$ 

PETSC\_JACOBI\_PRECONDITION - Jacobi preconditioner from PETSc.

 ${\tt PETSC\_BJACOBI\_PRECONDITION-Block\ Jacobi\ preconditioner\ from\ PETSc.}$ 

PETSC\_SOR\_PRECONDITION - SOR (and SSOR) preconditioner from PETSc.

PETSC\_EISENSTAT\_PRECONDITION - SOR with Eisenstat trick from PETSc.

 $\label{eq:petcondition} \mbox{PETSC\_ICC\_PRECONDITION} - \mbox{Incomplete Cholesky preconditioner from PETSc.}$ 

PETSC\_ILU\_PRECONDITION - Incomplete LU preconditioner from PETSc.

PETSC\_ASM\_PRECONDITION - Additive Schwarz preconditioner from PETSc.

HYPRE\_DS\_PRECONDITION - Diagonal scaling preconditioner from hypre.

 $\label{eq:hypre_boomeramg_precondition} \ - \ BoomeramG \ algebraic \ multigrid \ from \ hypre.$ 

HYPRE\_PARASAILS\_PRECONDITION - ParaSails sparse approximate inverse from hypre.

Note: For solver=HYPRE\_PCG\_SOLVER, the preconditioner must be one of NO\_PRECONDITION, HYPRE\_DS\_PRECONDITION, or

HYPRE\_BOOMERAMG\_PRECONDITION. For solver=HYPRE\_GMRES\_SOLVER, the preconditioner must be one of NO\_PRECONDITION, HYPRE\_DS\_PRECONDITION, HYPRE\_BOOMERAMG\_PRECONDITION, or HYPRE\_PARASAILS\_PRECONDITION. The hypre preconditioners can only be used with the hypre PCG and GMRES solvers.

The default is:

NO\_PRECONDITION – when not applicable

HYPRE\_BOOMERAMG\_PRECONDITION - for the hypre solvers

MG\_PRECONDITION - otherwise

integer coarse\_size - for the coarse grid preconditioner, maximum size of the coarsened grid.

The default is 5000.

integer coarse\_method - for the coarse grid preconditioner, the method to
 use to solve the coarse grid problem. Permitted values are

LAPACK\_INDEFINITE\_SOLVER - the indefinite solver from LAPACK.

MUMPS\_GEN\_SOLVER - general symmetric solver from MUMPS.

SUPERLU\_SOLVER – parallel sparse direct solver SuperLU.

The default is LAPACK\_INDEFINITE\_SOLVER.

integer mg\_cycles – number of multigrid V-cycles to use in one solution phase, or as a preconditioner, or number of V-cycles on each level during the F-cycle preconditioner.

If mg\_tol is MG\_NO\_TOL, the default is 1; otherwise it is infinite.

real(my\_real) mg\_tol – perform multigrid cycles until the  $\ell^2$  norm of the scaled linear system residual is less than mg\_tol (up to a maximum of mg\_cycles cycles). In addition to positive real numbers, it can have the following values:

MG\_NO\_TOL — do not use the tolerance test for ending the multigrid cycles, use a fixed number of cycles given by mg\_cycles instead.

MG\_ERREST\_TOL – reduce the residual to some fraction of the error estimate.

The default is MG\_ERREST\_TOL.

integer mg\_prerelax – number of half red-black relaxation sweeps to make before coarse grid correction in the h-hierarchical linear bases.

The default is 1.

integer mg\_postrelax – number of half red-black relaxation sweeps to make after coarse grid correction in the h-hierarchical linear bases.

The default is 2.

integer mg\_prerelax\_ho – number of half red-black relaxation sweeps to make before coarse grid correction in the p-hierarchical high order bases. In addition to nonnegative integers, it can have the following values:

MG\_RELAX\_HO\_MAXDEG – number of full red-black relaxations sweeps equals the maximum degree of any element.

The default is MG\_RELAX\_HO\_MAXDEG.

integer mg\_postrelax\_ho — number of half red-black relaxation sweeps to make after coarse grid correction in the p-hierarchical high order bases. In addition to nonnegative integers, it can have the following values:

 $MG\_RELAX\_HO\_MAXDEG-$  number of full red-black relaxations sweeps equals the maximum degree of any element.

The default is MG\_RELAX\_HO\_MAXDEG.

integer dd\_iterations – number of iterations to use for the FuDoP domain decomposition preconditioner.

The default is 1.

logical petsc\_matrix\_free - if the solver is one of the PETSc methods and
this parameter is .true., memory is saved by using a matrix-free approach
that does not copy the matrix to a PETSc data structure. If .true., then
you cannot use the PETSc preconditioners.

The default is .false.

logical ignore\_quad\_err – if .true., when setting up the linear system, ignore the quadrature errors in the large triangles outside the owned region. This is acceptable (and reduces computation and communication) when the PDE coefficients and right hand side are constant (for example, Laplace's equation), but will reduce the convergence of the discretization error otherwise.

The default is .false.

integer num\_eval - For eigenvalue problems, the number of eigenvalues to find.

The default is 1.

real(my\_real) lambda0 - For eigenvalue problems, find the eigenvalues closest to lambda0.

The default is  $-\infty$  defined as -huge(0.0\_my\_real), i.e., find the smallest eigenvalues.

integer scale\_evec – For eigenvalue problems, the eigenvectors can be multiplied (scaled) by an arbitrary constant. These are the choices for scaling:

SCALE\_LINF – scale so the (discrete)  $\ell^{\infty}$  norm is 1. For linear elements, this is also the  $L^{\infty}$  norm.

SCALE\_L2 – scale so the (discrete)  $\ell^2$  norm is 1.

SCALE\_M – scale so the M norm,  $\sqrt{x^T M x}$ , is 1, where M is the mass matrix. The M norm is also the (continuous)  $L^2$  norm.

The default is SCALE\_LINF.

The following parameters are passed to ARPACK. See the ARPACK documentation for more information on them.

integer arpack\_ncv - number of Lanczos basis vectors to use The default is 20.

integer arpack\_maxit - maximum number of IRLM iterations

The default is 100.

real(my\_real) arpack\_tol - relative accuracy to which eigenvalues are computed

The default is  $10^{-10}$ .

integer

The following parameters are passed to subroutines in hypre. See the documentation for hypre for explanations and default values.

```
integer
                  hypre_BoomerAMG_MaxLevels
integer
                  hypre_BoomerAMG_MaxIter
real(my_real)
                  hypre_BoomerAMG_Tol
real(my_real)
                  hypre_BoomerAMG_StrongThreshold
real(my_real)
                  hypre_BoomerAMG_MaxRowSum
integer
                  hypre_BoomerAMG_CoarsenType
integer
                  hypre_BoomerAMG_MeasureType
integer
                  hypre_BoomerAMG_CycleType
                  hypre_BoomerAMG_NumGridSweeps(:)
integer
integer
                  hypre_BoomerAMG_GridRelaxType(:)
integer
                  hypre_BoomerAMG_GridRelaxPoints(:,:)
real(my_real)
                  hypre_BoomerAMG_RelaxWeight(:)
integer
                  hypre_BoomerAMG_IOutDat (not available after hypre 1.6.0)
integer
                  hypre_BoomerAMG_DebugFlag
real(my_real)
                  hypre_ParaSails_thresh
integer
                  hypre_ParaSails_nlevels
real(my_real)
                  hypre_ParaSails_filter
integer
                  hypre_ParaSails_sym
real(my_real)
                  hypre_ParaSails_loadbal
integer
                  hypre_ParaSails_reuse
integer
                  hypre_ParaSails_logging
real(my_real)
                  hypre_PCG_Tol
integer
                  hypre_PCG_MaxIter
integer
                  hypre_PCG_TwoNorm
integer
                  hypre_PCG_RelChange
                  hypre_PCG_Logging
integer
integer
                  hypre_GMRES_KDim
real(my_real)
                  hypre_GMRES_Tol
integer
                  hypre_GMRES_MaxIter
```

The following parameters are passed to subroutines in PETSc. See the documentation for PETSc for explanations and default values.

hypre\_GMRES\_Logging

```
real(my_real)
                  petsc_richardson_damping_factor
real(my_real)
                  petsc_chebychev_emin
real(my_real)
                  petsc_chebychev_emax
integer
                  petsc_gmres_max_steps
real(my_real)
                  petsc_rtol
real(my_real)
                  petsc_atol
real(my_real)
                  petsc_dtol
integer
                  petsc_maxits
integer
                  petsc_ilu_levels
integer
                  petsc_icc_levels
real(my_real)
                  petsc_ilu_dt
real(my_real)
                  petsc_ilu_dtcol
integer
                  petsc_ilu_maxrowcount
real(my_real)
                  petsc_sor_omega
integer
                  petsc_sor_its
integer
                  petsc_sor_lits
logical
                  petsc_eisenstat_nodiagscaling
real(my_real)
                  petsc_eisenstat_omega
integer
                  petsc_asm_overlap
```

### 7.4.15 phaml\_store

phaml\_store stores information from phaml\_solution into files for later use.

```
subroutine phaml_store(phaml_solution, unit)
```

type (phaml\_solution\_type), intent(in) :: phaml\_solution - the solution to store.

integer, intent(in) :: unit - the unit number to write to, which should
have been opened as either FORMATTED or UNFORMATTED with subroutine phaml\_popen. UNFORMATTED is likely to be faster and create
smaller data files. FORMATTED may be required if you will be restoring
with a different compiler or architecture, and might not reproduce floating
point numbers exactly.

# References

- [1] M. Ainsworth and J.T. Oden, A Posteriori Error Analysis in Finite Element Analysis, Wiley Interscience Publishers, New York, 2000.
- [2] P. R. Amestoy, I. S. Duff and J.-Y. L'Excellent (1998), Multifrontal parallel distributed symmetric and unsymmetric solvers, in Comput. Methods in Appl. Mech. Eng., 184, 501-520 (2000).
- [3] P. R. Amestoy, I. S. Duff, J. Koster and J.-Y. L'Excellent, A fully asynchronous multifrontal solver using distributed dynamic scheduling, SIAM Journal of Matrix Analysis and Applications, Vol 23, No 1, pp 15-41 (2001).

- [4] E. Anderson, Z. Bai, C. Bischof, J. Demmel, J. Dongarra, J. Du Croz, A. Greenbaum, S. Hammarling, A. McKenney, and D. Sorensen, LAPACK User's Guide, Third Edition, SIAM, Philadelphia, PA, USA, 1999.
- [5] Satish Balay, Victor Eijkhout, William D. Gropp, Lois Curfman McInnes and Barry F. Smith, Efficient Management of Parallelism in Object Oriented Numerical Software Libraries, in Modern Software Tools in Scientific Computing, E. Arge, A. M. Bruaset and H. P. Langtangen, eds., 163–202, Birkhäuser Press, 1997.
- [6] Satish Balay, Kris Buschelman, Victor Eijkhout, William D. Gropp, Dinesh Kaushik, Matthew G. Knepley, Lois Curfman McInnes, Barry F. Smith and Hong Zhang, PETSc Users Manual, ANL-95/11 - Revision 2.1.5, Argonne National Laboratory, 2004.
- [7] P. Carnevali, R. B. Morris, Y. Tsuji and G. Taylor, New Basis Functions and Computational Procedures for the p-Version Finite Element Analysis, Int. J. Num. Meth. Engng., 36, (1993), pp. 3759-3779.
- [8] K. Devine, B. Hendrickson, E. Boman, M. St. John, C. Vaughan and W. F. Mitchell, Zoltan: A dynamic load-balancing library for parallel applications, User's Guide, Sandia Technical Report SAND99-1377, Sandia National Laboratories, Albuquerque, NM, 2000.
- [9] Karen Devine, Erik Boman, Robert Heaphy, Bruce Hendrickson, Courtenay Vaughan, Zoltan Data Management Services for Parallel Dynamic Applications, Computing in Science and Engineering, 2002, 4, 2, 90–97.
- [10] R.D. Falgout and U.M. Yang, hypre: a Library of High Performance Preconditioners, in Computational Science - ICCS 2002 Part III, P.M.A. Sloot, C.J.K. Tan. J.J. Dongarra, and A.G. Hoekstra, eds., vol. 2331 of Lecture Notes in Computer Science, Springer-Verlag, 2002, pp. 632-641.
- [11] R.D. Falgout, J.E. Jones, and U.M. Yang, The Design and Implementation of hypre, a Library of Parallel High Performance Preconditioners, in Numerical Solution of Partial Differential Equations on Parallel Computers, A.M. Bruaset, P. Bjrstad, and A. Tveito, eds., Lecture Notes in Computational Science and Engineering, Springer-Verlag, 51 (2006), pp. 267-294.
- [12] R. B. Lehoucq, D. C. Sorensen, and C. Yang, ARPACK Users' Guide: Solution of Large-Scale Eigenvalue Problems with Implicitly Restarted Arnoldi Methods, SIAM.
- [13] Xiaoye S. Li and James W. Demmel, SuperLU\_DIST: A Scalable Distributed-Memory Sparse Direct Solver for Unsymmetric Linear Systems, ACM Trans. Mathematical Software, 2003, 29, 2, 110–140.
- [14] W.F. Mitchell, Adaptive refinement for arbitrary finite element spaces with hierarchical bases, *J. Comp. Appl. Math.* 36 (1991), pp. 65–78.

- [15] W.F. Mitchell, Optimal multilevel iterative methods for adaptive grids, SIAM J. Sci. Statist. Comput. 13 (1992), pp. 146–167.
- [16] W.F. Mitchell, The Full Domain Partition Approach to Parallel Adaptive Refinement, in *Grid Generation and Adaptive Algorithms*, *IMA Volumes in Mathematics and its Applications*, 113, Springer-Verlag, 1998, pp. 151–162.
- [17] W.F. Mitchell, A Parallel Multigrid Method Using the Full Domain Partition, *Electronic Transactions on Numerical Analysis*, **6**, 224–233 (1998).
- [18] W.F. Mitchell, Multigrid Methods for the hp Version of the Finite Element Method, 8th U.S. National Congress on Computational Mechanics, July 2005.
- [19] W.F. Mitchell, A Refinement-tree Based Partitioning Method for Dynamic Load Balancing with Adaptively Refined Grids, *J. Par. Dist. Comput.*, to appear.
- [20] W.F. Mitchell, Initial Grid Generation for Newest Node Bisection Refinement of Triangles, in process.
- [21] J.R. Rice, Algorithm 625: A Two Dimensional Domain Processor, *ACM Trans. Math. Software*, **10**, (1984), 443–452.
- [22] Jonathan Richard Shewchuk, Triangle: Engineering a 2D Quality Mesh Generator and Delaunay Triangulator, in "Applied Computational Geometry: Towards Geometric Engineering" (Ming C. Lin and Dinesh Manocha, editors), volume 1148 of Lecture Notes in Computer Science, pages 203-222, Springer-Verlag, Berlin, May 1996.
- [23] Jonathan Richard Shewchuk, Triangle: A Two-Dimensional Quality Mesh Generator and Delaunay Triangulator, http://www.cs.cmu.edu/~quake/ triangle.html
- [24] G. Strang and G. Fix, An Analysis of the Finite Element Method, Prentice-Hall, Englewood Cliffs, NJ, 1973.
- [25] B. Szabo and I. Babuška, Introduction to Finite Element Analysis, John Wiley and Sons, New York, 1989.